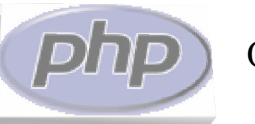

# Curso de programación PHP

#### Jorge García Ochoa de Aspuru -aka Bardok-

bardok@telefonica.net - shadow@bardok.net http://www.bardok.net

#### Julio 2005 – e-ghost ESIDE – Universidad de Deusto

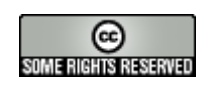

This work is licensed under the Creative Commons Attribution-NonCommercial-ShareAlike License. To view a copy of this license, visit http://creativecommons.org/licenses/by-nc-sa/2.0/ or send a letter to Creative Commons, 559 Nathan Abbott Way, Stanford, California 94305, USA.

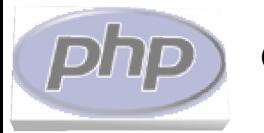

# Índice

- Introducción
- HTML básico
- Configuración del servidor Apache
- Fundamentos de PHP
- PHP e información de usuario
- Bases de datos en PHP
	- Configuración del servidor de base de datos
	- PHP y MySQL

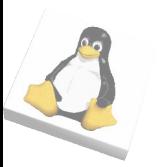

- ¿Qué es PHP?
	- PHP: Hypertext Preprocessor
	- Lenguaje de scripting
		- Sintaxis similar a C, Java o Perl
		- Propósito general
		- Utilizado sobre todo para generación de páginas dinámicas HTML
			- Incrustado en páginas HTML
		- Open Source

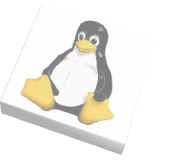

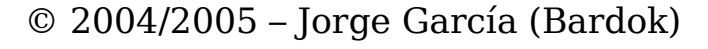

- Historia de PHP
	- PHP/FI: precursor de PHP (Rasmus Lerdorf, 1995)
		- Scripts en Perl para registrar accesos a su web
		- Se empezó a extender, hasta tener acceso a bases de datos y generación de páginas web dinámicas
		- En 1997 se liberó la versión PHP/FI 2.0
	- PHP 3: la primera versión similar al PHP actual (1998)
		- Proyecto universitario

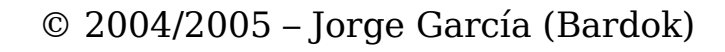

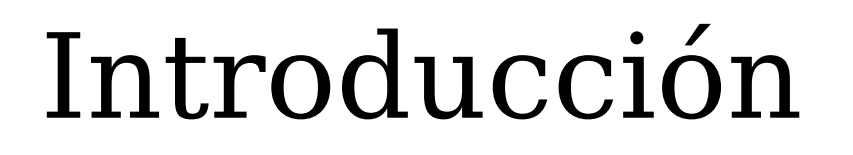

- PHP 4: se reescribe el núcleo (llamado Zend Engine)
	- Más modular
	- Más rendimiento
	- Más funcionalidad
	- Versión actualmente más utilizada de PHP
	- El curso se centra en ésta versión
- PHP 5:
	- Zend Engine 2.0
	- Gestión de clases mejorada
	- Muchas utilidades y mejoras en el API
		- Gestión de Bases de Datos mejorada

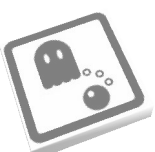

- ¿Cómo funciona?
	- Nosotros vemos páginas web en un navegador:
		- Mozilla, Konqueror, Opera, Nautilus...
	- Un navegador interpreta HTML
		- (y hojas de estilo, Javascript, etc, pero eso está fuera del alcance de este curso ;-)
		- Un navegador NO sabe interpretar PHP
	- Entonces, ¿qué ocurre con el PHP?

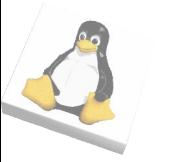

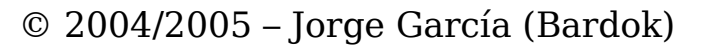

- El navegador puede:
	- Mostrar una página alojada en el ordenador en el que él está instalado

– Éste es el ordenador "cliente"

- La página se muestra tal y como está guardada, no hay proceso posible: tiene que ser HTML
- Pedir una página a un servidor
	- El servidor puede procesar la página antes de enviarla al navegador

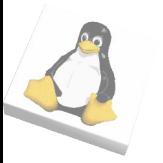

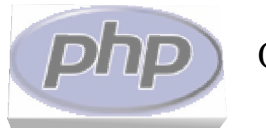

#### Curso de programación PHP

#### Introducción

● Ejemplo: petición de una página PHP a un servidor web

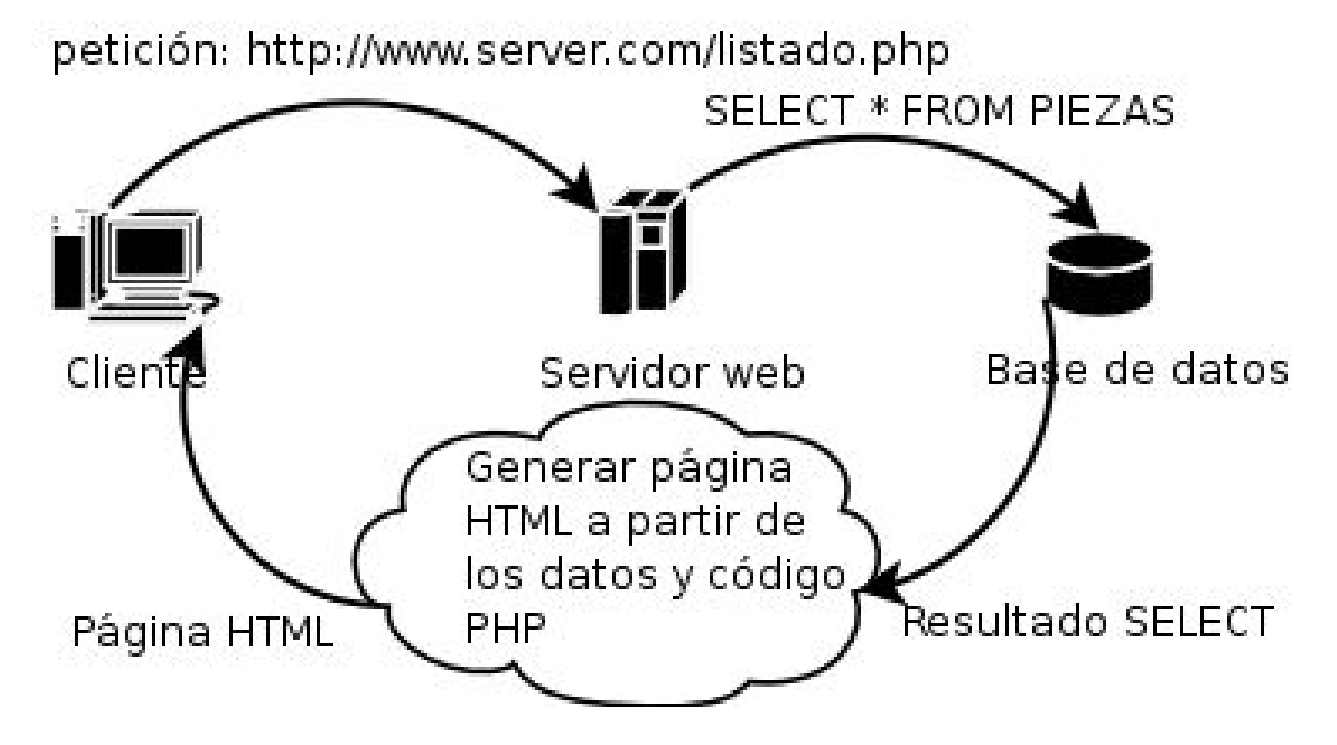

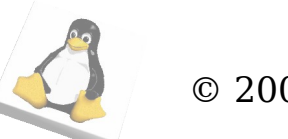

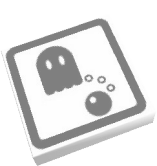

- HTML es un lenguaje de etiquetas utilizado para crear páginas web
	- En nuestro caso utilizaremos XHTML
		- Sintaxis XML
			- Etiqueta con inicio y fin:
				- <etiqueta>Contenido</etiqueta>
			- Etiqueta sin contenido:
				- $\bullet$  <etiqueta />
			- Las etiquetas de inicio (o las etiquetas sin contenido) pueden tener parámetros:
				- <etiqueta param1="valor1" para2="valor2">
			- Toda etiqueta de inicio debe tener su fin
			- Pueden anidarse

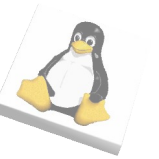

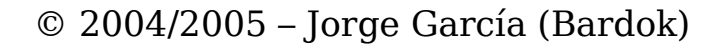

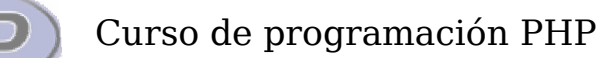

- Una página web básica:
	- <html>

<head>

<title>Título en la barra del navegador</title>

</head>

 $$ 

Contenido de la página

</body>

</html>

- Etiqueta "html" : raíz del documento
- Sección "head" : información de la página
- Sección "body": contenido de la página

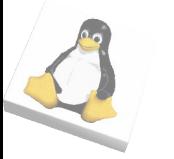

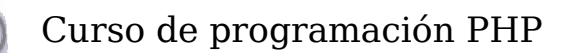

- Formateando textos...
	- Si insertamos un texto dentro de una sección, tendrá diferentes formatos
		- <p>texto</p>: párrafo de texto
		- <i>texto</i>: cursiva
		- **b**>texto**</b>**: negrita
		- $\langle h[1..6] \rangle$ texto $\langle h[1..6] \rangle$ : estilos de título
		- $\langle \text{sup} \rangle = \langle \text{sup} \rangle$
		- <sub>texto</sub>: subíndice
		- <pre>texto</pre>: texto preformateado
		- Más estilos:

http://www.w3schools.com/html/html\_formatting.asp

● Ejercicio: estilos.html

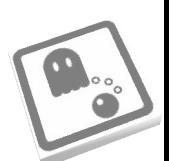

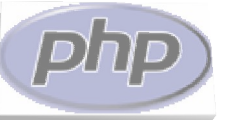

● Estilos.html

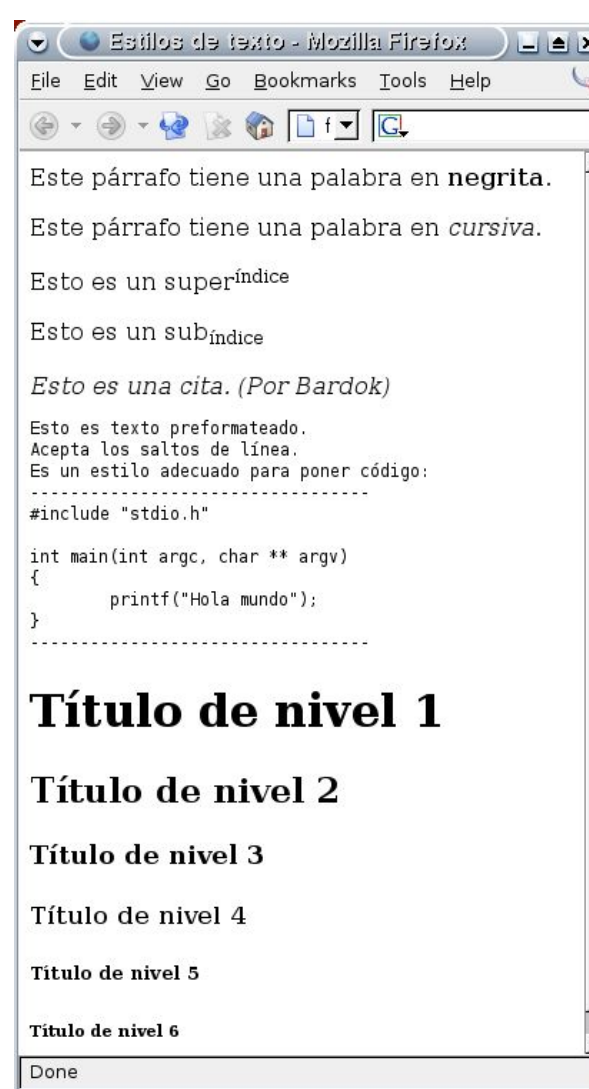

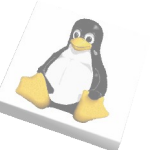

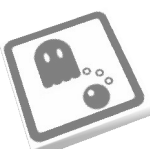

- Imágenes
	- Etiqueta <img src= "..." />
		- El atributo "src" indica dónde se encuentra la imagen
			- Importante: utilizar paths relativos
		- Los atributos "width" y "height" permiten poner altura y anchura a la imágen
		- Ejemplo: imagen.html

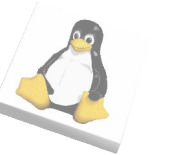

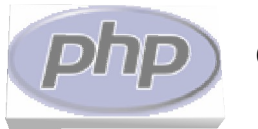

#### Curso de programación PHP

#### HTML básico

• imagen.html

(para centrar la imágen, etiqueta <center>)

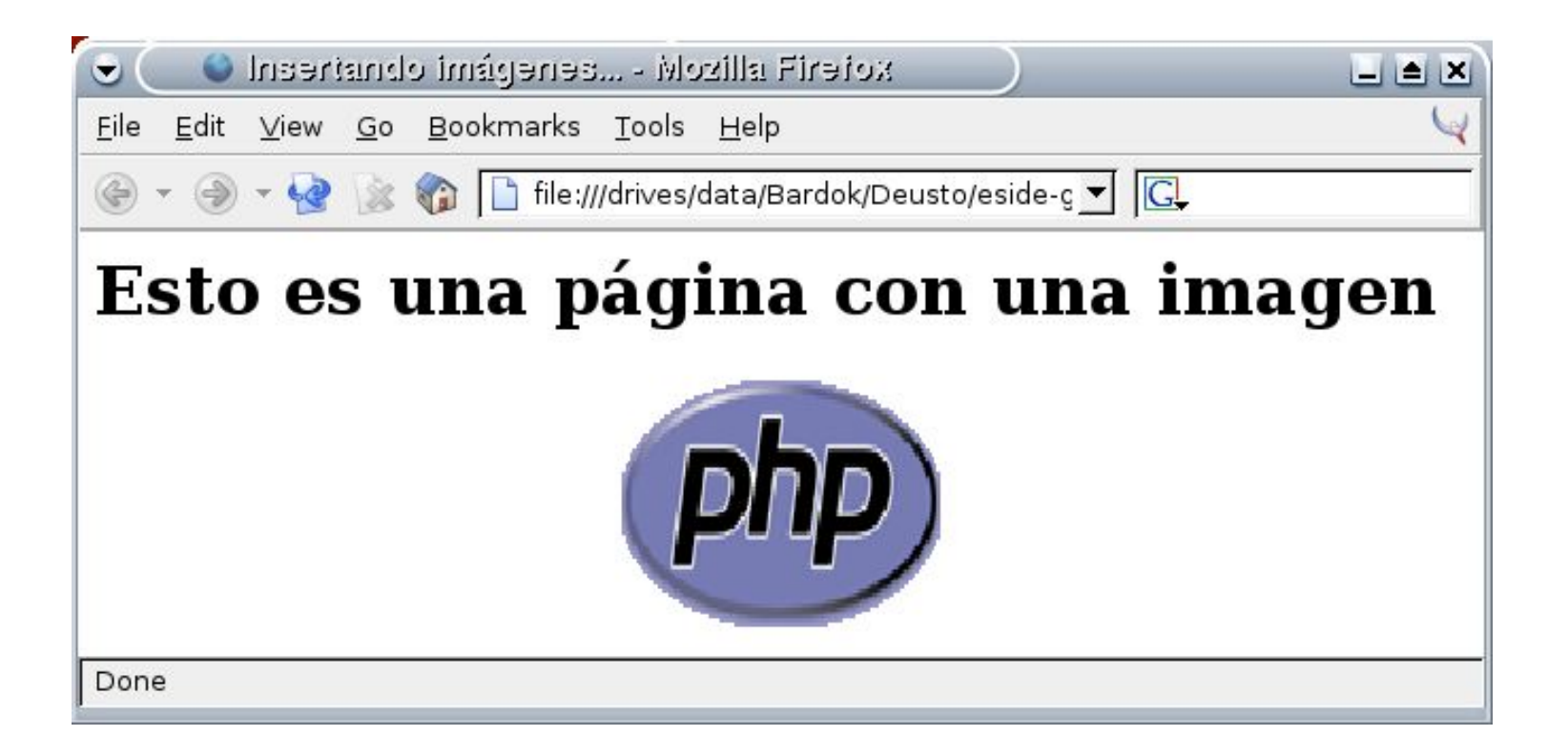

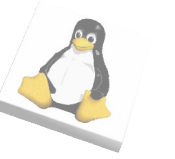

- Enlaces
	- Nos permiten movernos entre páginas
	- Su estructura es:
		- <a href= "destino">texto, imágen, etc.</a>
		- El destino debería tener el path:
			- Absoluto: se encuentra en otro servidor http://www.google.es
			- Relativo al dominio: se encuentra en otro directorio virtual, dentro del servidor

/noticias/lunes.html

– Relativo al directorio de trabajo: se encuentra en el mismo directorio que la página actual

pagina.html

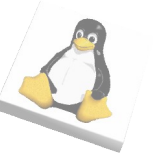

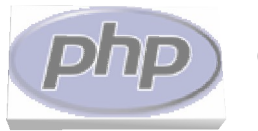

• Ejemplo: enlaces.html

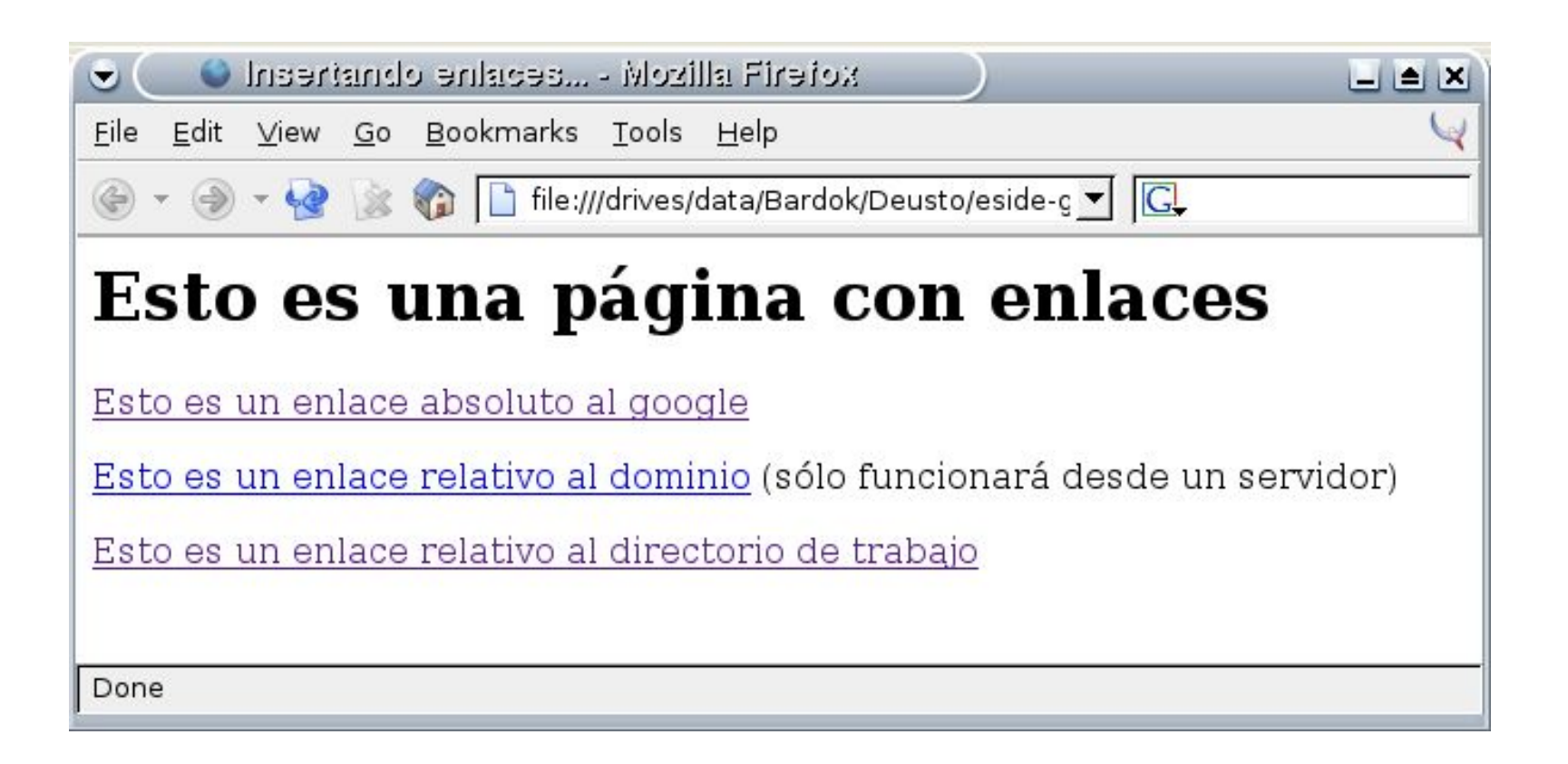

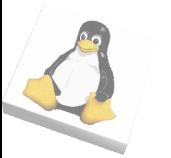

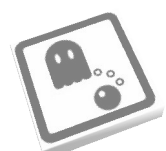

- Listas
	- Permiten enumerar elementos
		- Pueden ser ordenadas (con la etiqueta <ol>) o desordenadas (<ul>)
		- Los elementos van delimintados por la etiqueta <li>
		- Ejemplo

Lista de la compra:

 $\langle$ ul $\rangle$ 

<li>Macarrones</li>

 $<$ li>Sal $<$ /li> <li>Donuts</li>

 $\langle \text{ul} \rangle$ 

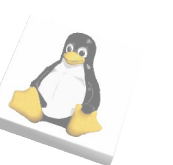

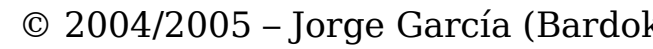

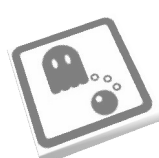

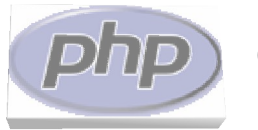

• Ejemplo: listas.html

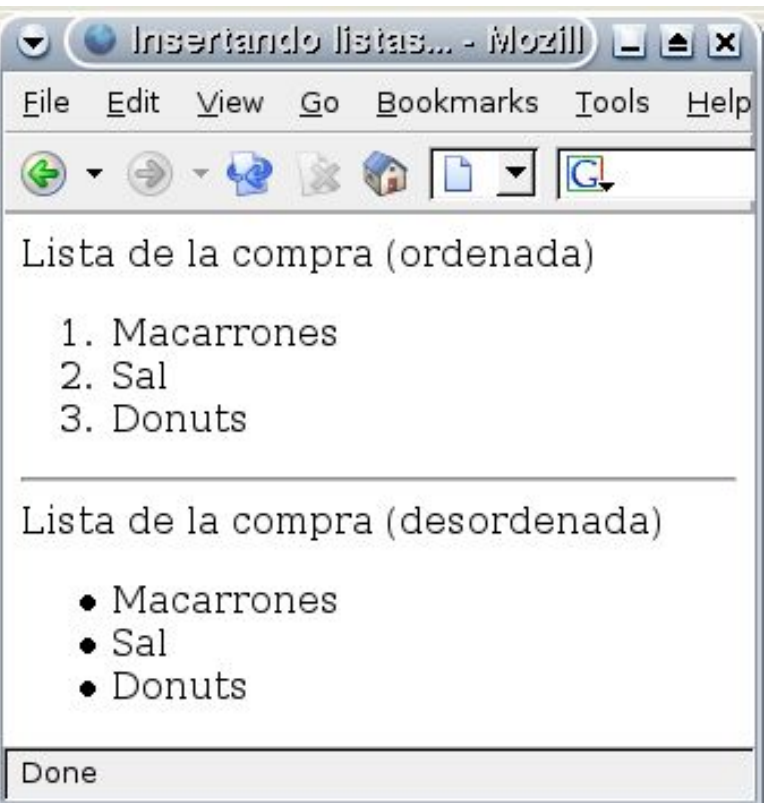

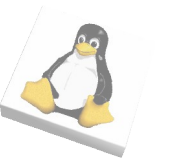

- Tablas
	- Permiten organizar elementos
		- Delimitadas por <table>
		- Se definen por filas (<tr>) y columnas (<td>)
			- Una tabla tiene filas, y cada fila, columnas
			- Todas las filas tienen el mismo número de celdas
			- Podemos hacer que una celda de una fila ocupe el espacio de varias celdas...
			- ... o que una celda esté en varias filas

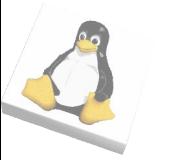

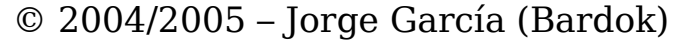

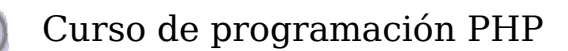

#### – Una tabla sencilla

<table>

 $<$ tr $>$ 

 $<$ td>Celda 1 $<$ /td>  $<$ td $>$ Celda 2 $<$ /td $>$ <td>Celda 3</td>  $\langle tr \rangle$  $<$ tr $>$  $<$ td>Celda 4 $<$ /td>  $<$ td $>$ Celda 5 $<$ /td $>$ ... </table>

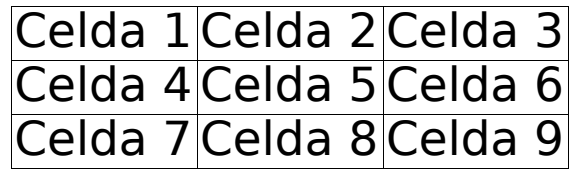

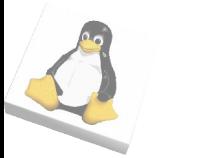

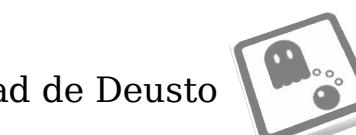

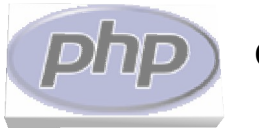

#### Curso de programación PHP

#### HTML básico

#### – Juntando dos celdas (misma fila)

<table>

 $<$ tr $>$ 

```
<td>Celda 1</td><td>Celda 2</td><td>Celda 3</td>
\langletr>
<tr><td>Celda 4</td>
    <td colspan="2">Celda 5</td>
    ...
```
</table>

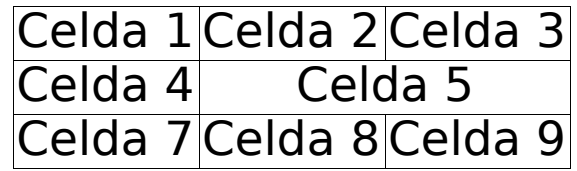

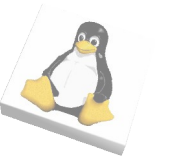

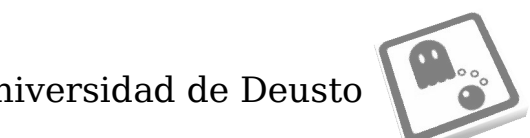

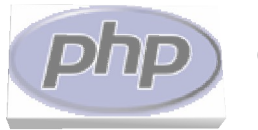

● Juntando dos celdas (misma columna)

<table>

 $<$ tr $>$ 

```
<td>Celda 1</td><td rowspan="2">Celda 2</td>
    <td>Celda 3</td>
\langletr>
<tr><td>Celda 4</td><td>Celda 5</td>
    ...
```
</table>

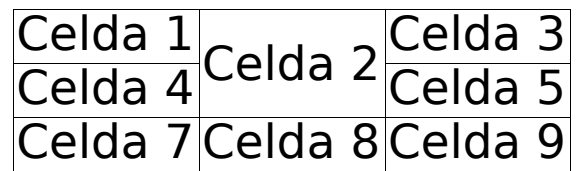

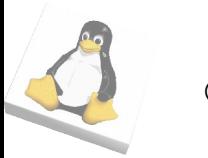

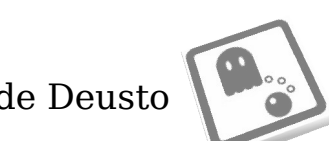

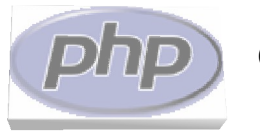

• Ejemplo: tablas.html

los bordes están puestos con el atributo: <table border="1">

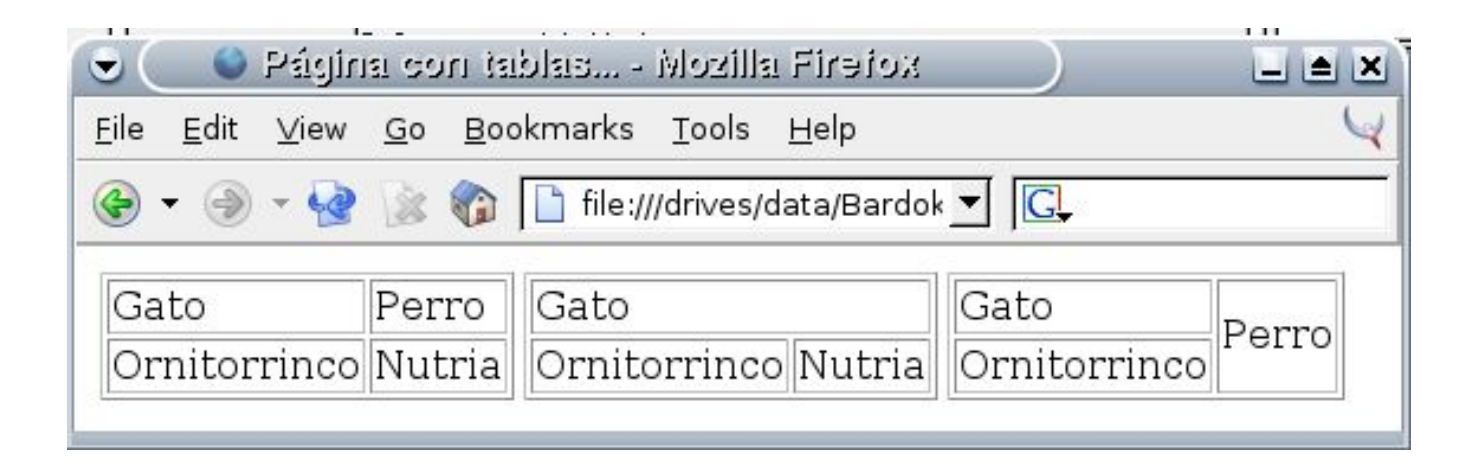

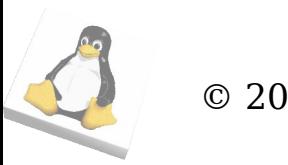

- Formularios
	- Permiten introducir información
		- Estructura:
			- <form method= "modo de envio" action="página de recepción">
				- controles del formulario:
					- Cajas de texto...
					- Cajas para password...
					- Memos...
					- Checkboxes...
					- Listas desplegables...
			- </form>
		- Dentro de un formulario puede haber código HTML normal

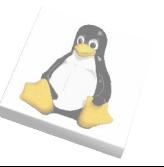

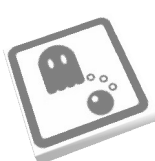

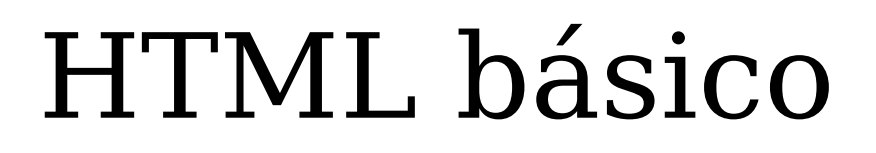

- Página de recepción:
	- Indica el elemento que va a procesar la información recibida
		- Lo normal, como veremos, es que sea una página PHP, aunque puede ser cualquier cosa
			- Ej: <form action="procesar.php" method=...>
- Modo envío:
	- Permite especificar cómo se envía la información del formulario al servidor. Hay dos modos:
		- "get": la información se envía en la URL
			- Ej: procesar.php?login=bardok&pass=12345
		- "post" : la información se envía oculta
			- Útil para enviar, por ejemplo, passwords

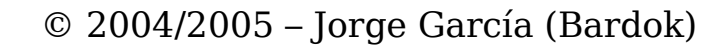

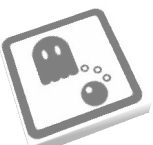

- Controles para el formulario
	- Atributo "name"
		- La información se enviará con ese nombre al servidor
		- Es como si fuese el nombre de una variable
	- Atributo "value"
		- Opcional
		- Indica un valor por defecto
	- La mayoría se definen a través de la etiqueta "input"
		- <input type= "tipo del control" name= "nombre" [value= "valor por defecto"] />
		- El "tipo de control" indica qué tipo de control estamos insertando

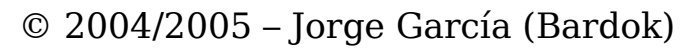

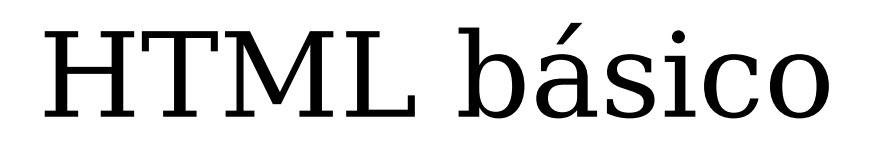

- Cuadro de texto
	- Recuadro para introducir una línea de texto
		- Ej: <input type="text" name="login" />
- Cuadro para introducir passwords
	- Recuadro que permite introducir una línea de texto oculto
		- Ej: <input type="password" name="pass" />
- Checkbox:
	- Permite seleccionar una opción
		- Ej: <input type="checkbox" name="recordar" />
- Botón de envío:
	- Permite enviar los datos del formulario al servidor
		- Ej: <input type="submit" name="envio" value"Enviar" />

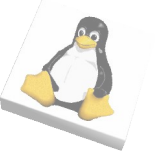

- Botón de borrado:
	- Permite borrar el contenido de los controles, y volver a poner sus valores por defecto
		- $\langle$  <input type="reset" name="borrado" value="Borrar" />
- Ejemplo de los controles vistos hasta ahora:

– formulario\_sencillo.html

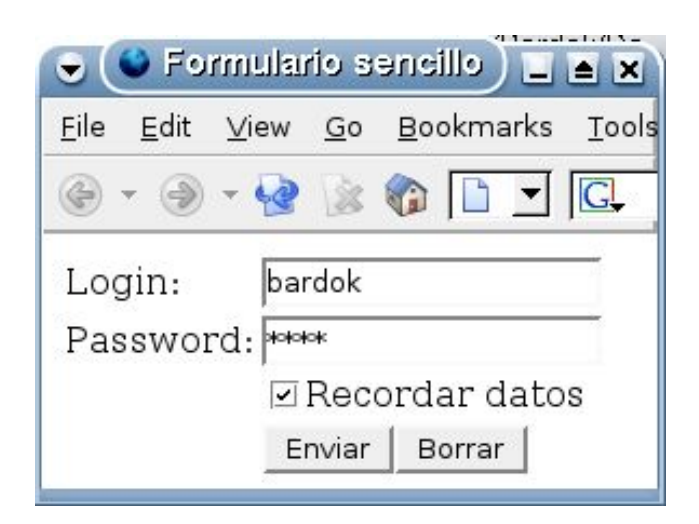

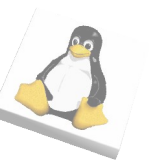

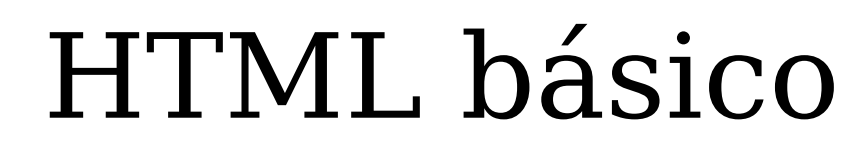

- Listas desplegables
	- Se definen con la etiqueta "select"
	- También pueden tener un nombre (name)
	- Las opciones se definen con la etiqueta "option"

<select name="lista">

<option value="1">Opción 1</option>

<option value="2">Opción 2</option>

<option value="3">Opción 3</option>

</select>

- El valor enviado será el "value" de la opción seleccionada
- Un control "select" puede tener un atributo "size" que indica el número de opciones visibles a la vez

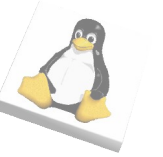

Curso de programación PHP

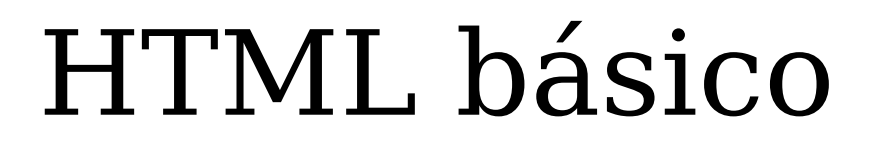

– Ejemplo: formulario\_listas.html

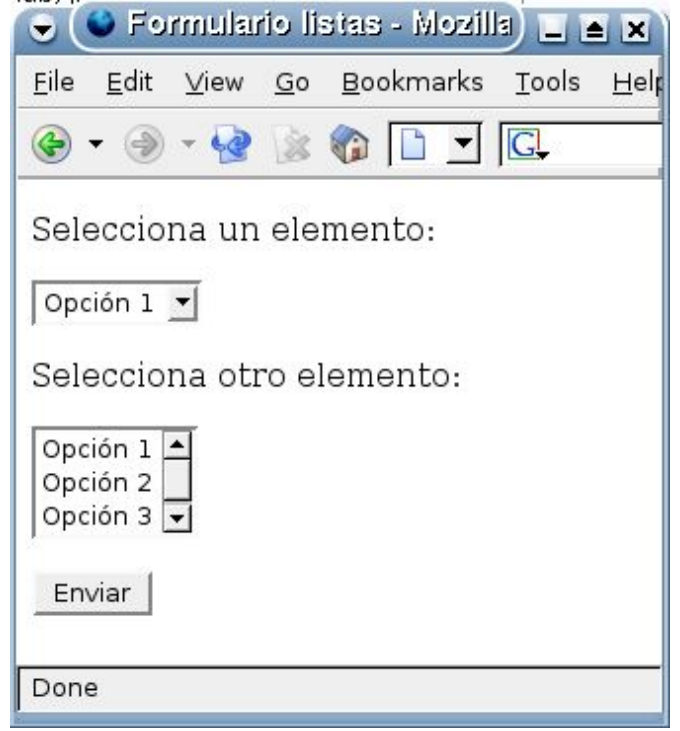

- Campos ocultos:
	- Permiten guardar valores sin que se muestren por pantalla

<input type="hidden" name="selected" value="3" />

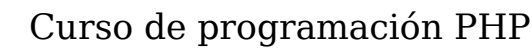

- Vamos a utilizar el servidor Apache
	- http://www.apache.org
	- Servidor HTTP Open Source
		- En principio, soporta el protocolo HTTP – Se pide un fichero, el servidor lo devuelve
		- Extensible a través de módulos, como el módulo PHP
			- Si está cargado y configurado, en caso de que el fichero pedido sea una página PHP, se procesa y lo que se envía es el resultado

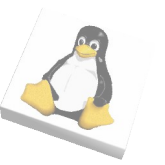

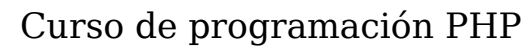

- El proceso descrito aquí es para configurar el servidor en una distribución Debian GNU/Linux
	- No debería variar sustancialmente para otras distribuciones
- Instalar los paquetes php4, apache, apache-common y apache utils
	- apt-get install php4 apache
	- Versiones (julio 2004):
		- Apache: 1.3.29
		- PHP:  $4.3.4$ 
			- Actualización de última hora: acaba de salir PHP 5

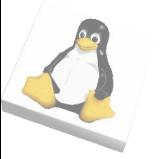

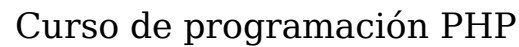

- Para comprobar que el servidor Apache está activo:
	- http://localhost
	- Aparecerá la siguiente página
		- Accedemos a través del servidor, no directamente

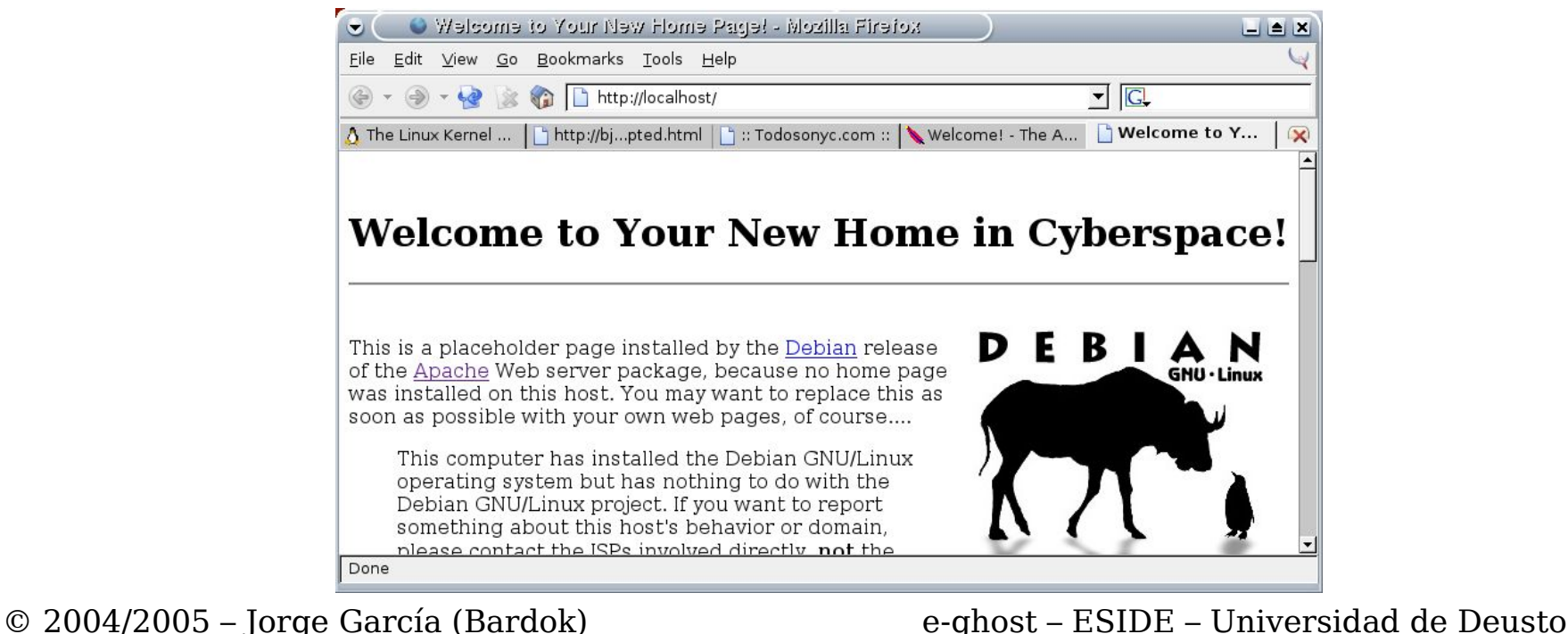

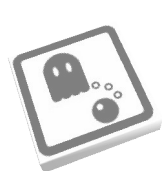

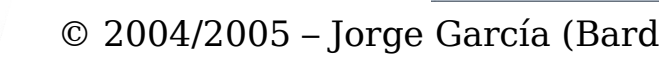

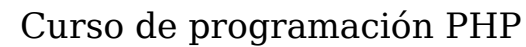

- Activamos el módulo PHP:
	- Editar el fichero "/etc/apache/httpd.conf"
		- Descomentar las líneas
			- AddType application/x-httpd-php .php AddType application/x-httpd-php-source .phps
		- Reiniciar el servidor Apache:

#/etc/init.d/apache restart

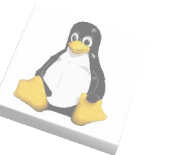

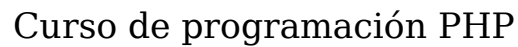

- Finalmente, crearemos un directorio virtual en el servidor:
	- Accederemos a nuestras páginas en "http://localhost/cursophp"
	- Guardaremos nuestras páginas en "/home/usuario/cursophp"
	- Para ello, editamos el fichero "/etc/apache/"
		- En la sección "Section 2" incluímos:

<IfModule mod\_alias.c>

- Alias /cursophp/ /home/usuario/cursophp/
- <Directory /home/usuarop/cursophp>
	- Options Indexes Includes MultiViews
	- AllowOverride None
	- Order allow,deny
	- Allow from all
- </Directory>
- </IfModule>
- Reiniciamos el servidor

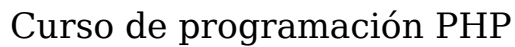

- Finalmente, comprobamos que funcionen las páginas PHP
	- Creamos el fichero:
		- "/home/usuario/cursophp/holamundo.php"

<html>

 $$ 

<?php echo ("Hola mundo!"); ?>

</body>

</html>

- Accedemos a él a través del servidor:
	- http://localhost/cursophp/holamundo.php

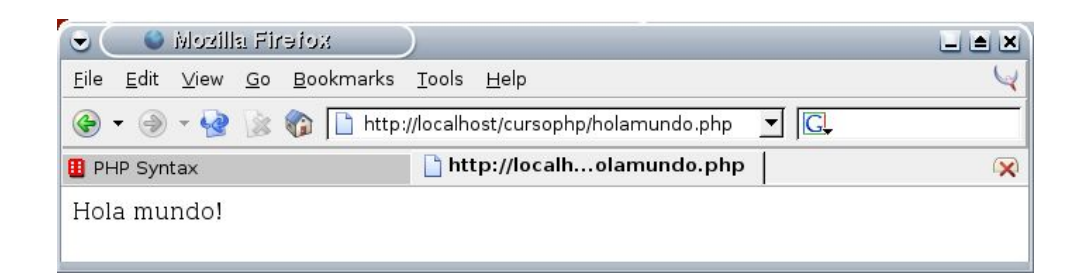

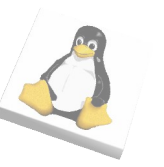
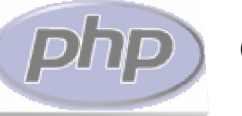

- Como se dijo en la introducción:
	- PHP se incrusta dentro del código HTML
	- PHP se procesa en el servidor
		- Sirve para crear páginas HTML que después se enviarán al cliente, y para realizar otras operaciones
			- Podemos generar una página según el contenido de un formulario...
			- ... o según el contenido de una base de datos...
			- ... o según la hora del servidor...

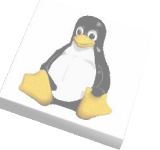

– ...

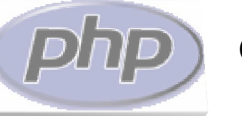

- ¿Cómo incrustamos PHP dentro del HTML?
	- Con la etiqueta <?php [instrucciones] ?>
		- El servidor procesa el código que hay entre "<?php" y "?>" (o símplemente "<? .... ?>") <?php echo ("Hola mundo!"); ?>
	- Con la etiqueta <?=[expresión]?>
		- El servidor evalúa la expresión, y escribe su resultado en la página web

<?= "Hola mundo!" ?>

– No puede haber más código que la expresión que queremos evaluar y sacar por pantalla

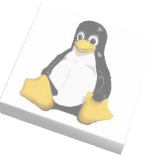

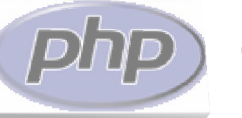

- ¿Cómo procesa el servidor el código?
	- Tenemos la página:

 $<$ html $>$ 

 $$ 

<?php echo ("Hola mundo!"); ?>

</body>

</html>

- El servidor comienza a procesar la página
	- Si encuentra HTML, lo envía directamente al cliente
	- Si encuentra una etiqueta de PHP, procesa el código, y si el código escribe algo, esa "escritura" se incluye en el HTML que se envía al cliente

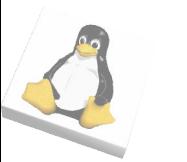

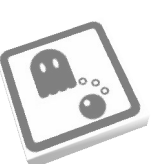

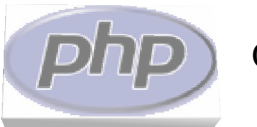

- La página anterior enviaría:  $<$ html $>$ <body> Hola mundo! </body> </html>
- El mismo resultado se conseguiría con:  $<$ html $>$ <body>  $\langle$  ="Hola mundo!" ? $>$ </body> </html>

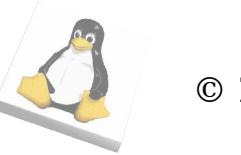

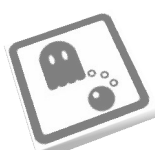

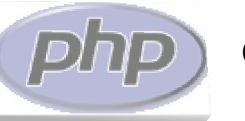

- Sintaxis
	- La sintaxis es muy similar a la sintaxis de C o Java
		- Las instrucciones se escriben separadas por ';'
		- Las estructuras de control (if, while, etc.) son muy similares
		- Las llamadas a función se realizan con paréntesis

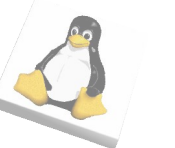

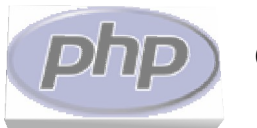

- Variables
	- Las variables tienen dos diferencias con respecto a C:
		- Pueden cambiar de tipo fácilmente
			- Ej.: si en una variable hemos guardado un entero, podemos utilizarlo como un String, y viceversa
				- siempre que el String represente un entero
		- El nombre de la variable lleva '\$' delante

\$usuario = "pepe"

• Es posible concatenar variables (strings) con el operador '.'

 $\langle$ ?php

```
smensaje 1 = "Hola";
$mensaje_2 = "mundo!";echo ($mensaje_1." ".$mensaje_2);
```

```
?>
```
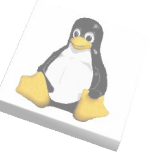

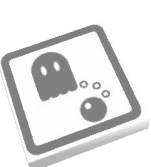

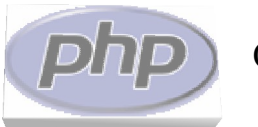

- Dentro de un string delimitado con comillas dobles se evalúan las variables \$nombre = "bardok"; echo ("El valor de la variable nombre es \$nombre.");
- Con la función "unset()" podemos quitar el valor de una variable

 $\text{*var} = \text{``pepe''};$ 

unset(\$var); // Ahora no tiene valor (NULL)

• La función "isset()" nos indica si una variable está inicializada

```
if (isset($var))
```

```
echo ("Tiene valor");
```
{

}

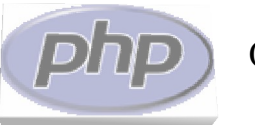

● Operadores

#### – Aritméticos

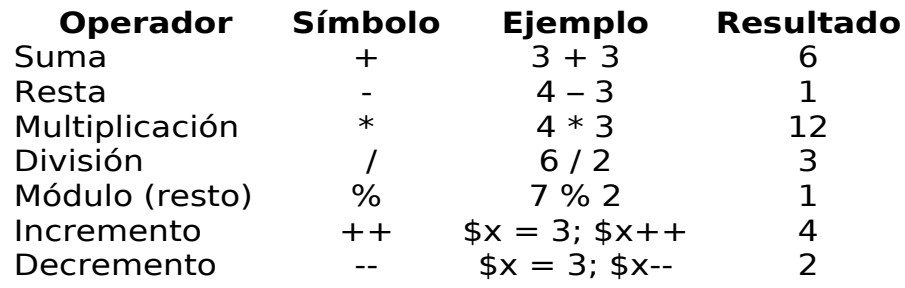

#### – Asignación

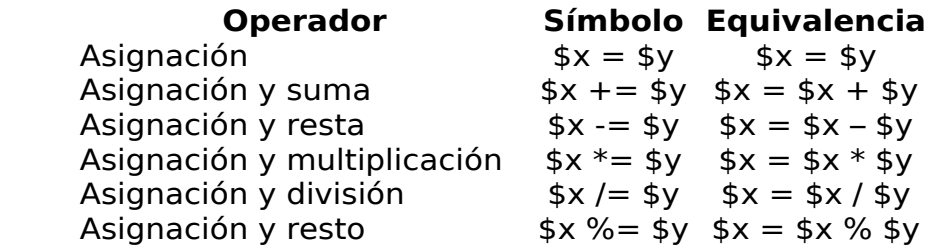

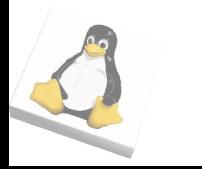

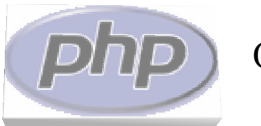

#### – Comparación

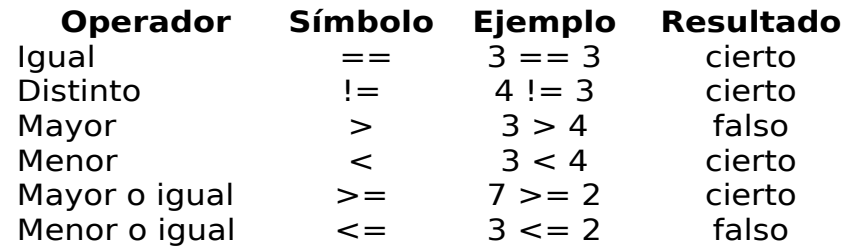

#### – Lógicos

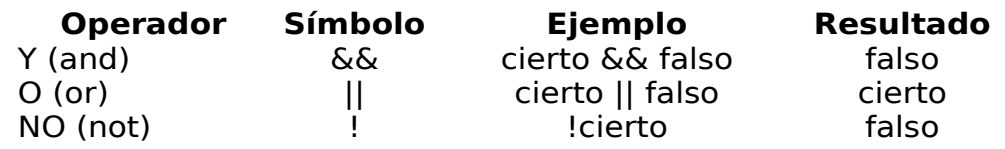

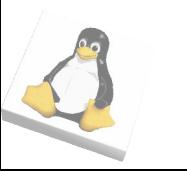

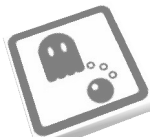

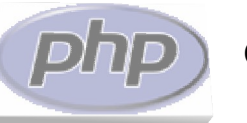

● Condicionales

#### – Condicional simple

if (<condición>)

{...}

#### – Condicional y alternativa

if (<condición>) {...}

else

{...}

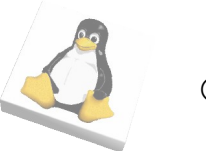

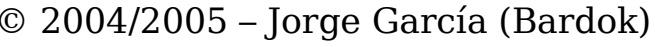

 $\{$ 

}

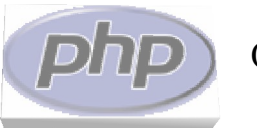

### Fundamentos de PHP

#### – Condicional múltiple

switch (<expresión>)

case  $\langle$ valor  $1 \rangle$ : ... break; case  $\langle$ valor 2>: ... break;

...

case <valor n>: ... break; default: ... break;

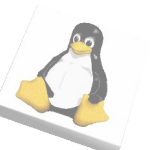

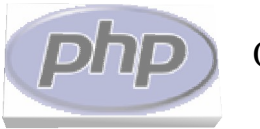

```
© 2004/2005 – Jorge García (Bardok) e-ghost – ESIDE – Universidad de Deusto
        ● Ejemplo "if-else"
:
                if ($x < 4){
                    echo ("<p>La variable es menor</p>");
                } else
                \{echo ("<p>La variable no es menor</p>");
                }
        • Ejemplo "switch":
                switch ($variable)
                \{case 1: echo ("Número 1");
                        break;
                    case 2: echo ("Número 2");
                        break;
                    case 3: echo ("Número 3");
                        break;
                    default: echo ("No está entre 1 y 3"); break;
                }
```
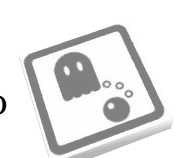

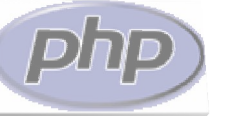

- Bucles
	- while
		- mientras se cumpla una condición, se ejecuta el código (puede no ejecutarse nunca)

```
– Ej.:
    a = 1;
    while (a \leq 10)\{echo ("<p>El número es ".$a."</p>");
         $a++;}
```
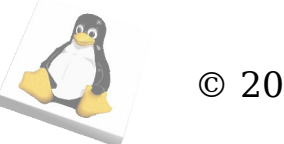

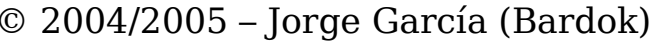

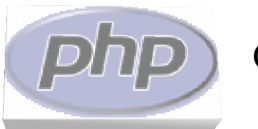

- do ... while
	- Se ejecuta un código mientras se cumpla una condición (al menos se ejecuta una vez)

```
– Ej.:
    a = 0;
    do
     {
         $a++;echo ("<p>El número es".$a."</p>");
    }
    while (a < 10);
```
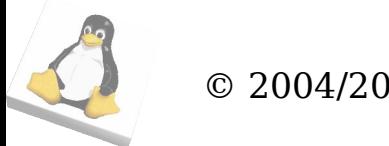

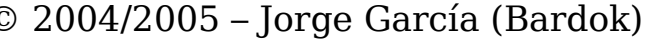

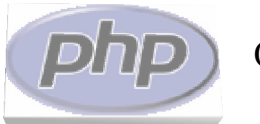

- for
	- Ejecuta un código mientas se cumpla una condición
		- Puede no ejecutarse ninguna vez
		- Opcionalmente, se puede proporcionar:
			- Una expresión de inicialización, se ejecuta la primera vez
			- Una expresión de condición
			- Una expresión de paso, se ejecuta al final de cada pasada del bucle

```
\bullet Ej.:
    for $a = 1; $a \leq 10; $a + 1{
          echo ("<p>El número es ".$a."</p>");
     }
```
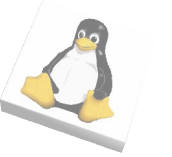

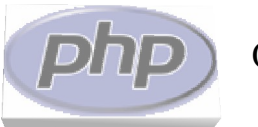

- foreach
	- Se ejecuta un determinado código por cada uno de los elementos de una colección
	- Por ejemplo, si tenemos un array con 3 elementos:

```
$arr = array("perro","gato","ornitorrinco");
foreach ($arr as $elem)
\{// En cada vuelta, elem guarda uno de los strings
    echo ("<p>El elemento es: ".$elem."</p>");
}
```
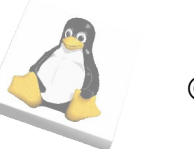

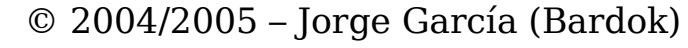

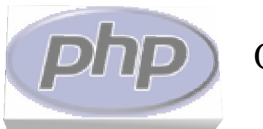

#### – Ejemplo: bucles.php

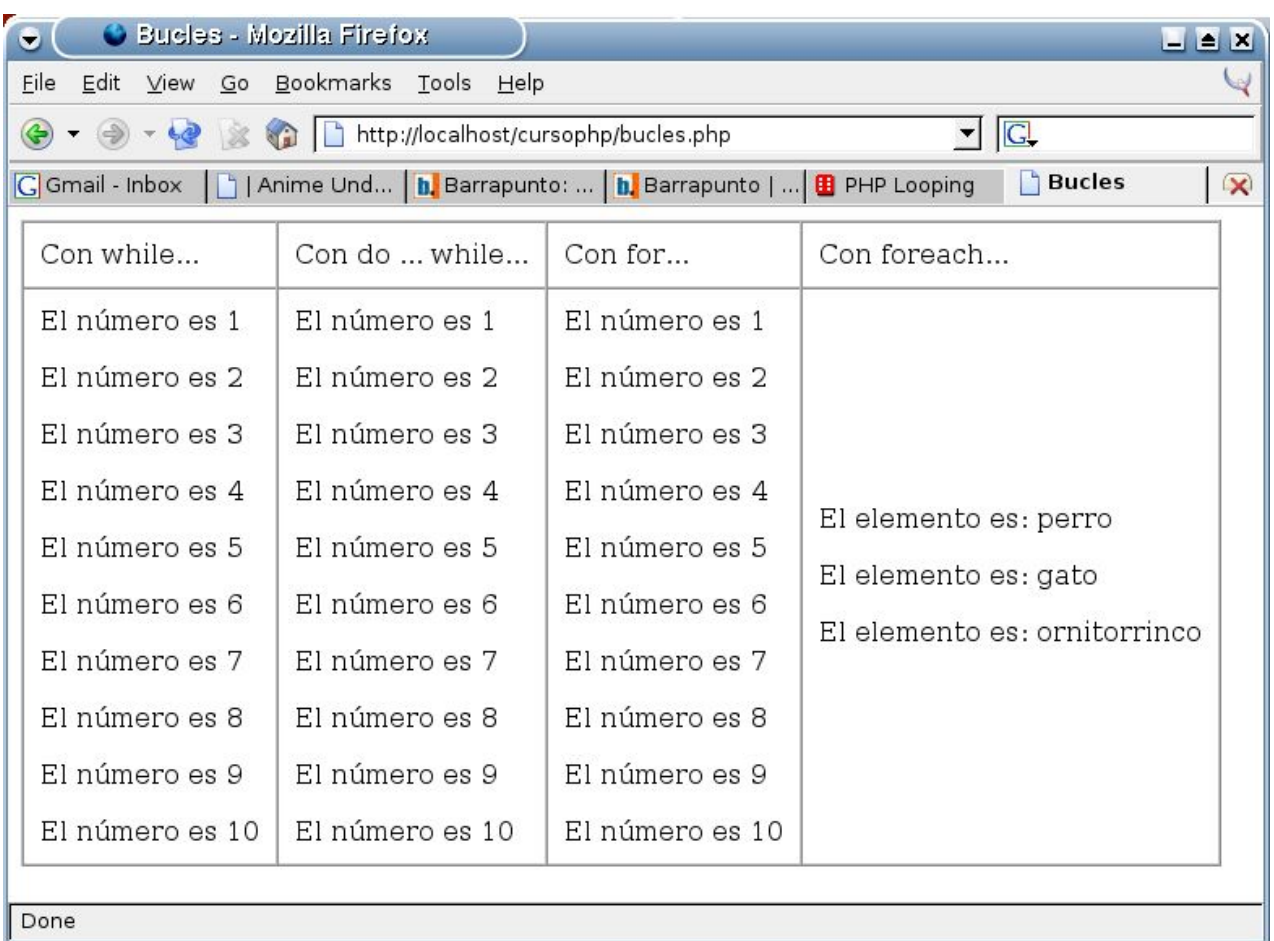

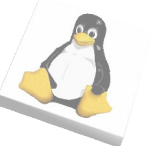

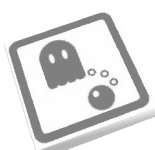

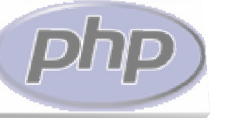

- Métodos avanzados de escape
	- PHP permite construcciones como:

```
<?php
    if ($expresion)
    \left\{ \right.?>
         <p>La expresión es cierta</p>
         <?php
    }
    else
    \{?>
         <p>La expresión es falsa</p>
         <?php
    }
?>
```
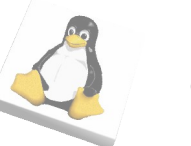

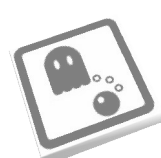

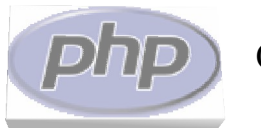

#### ● Ejemplo: tablafor.php

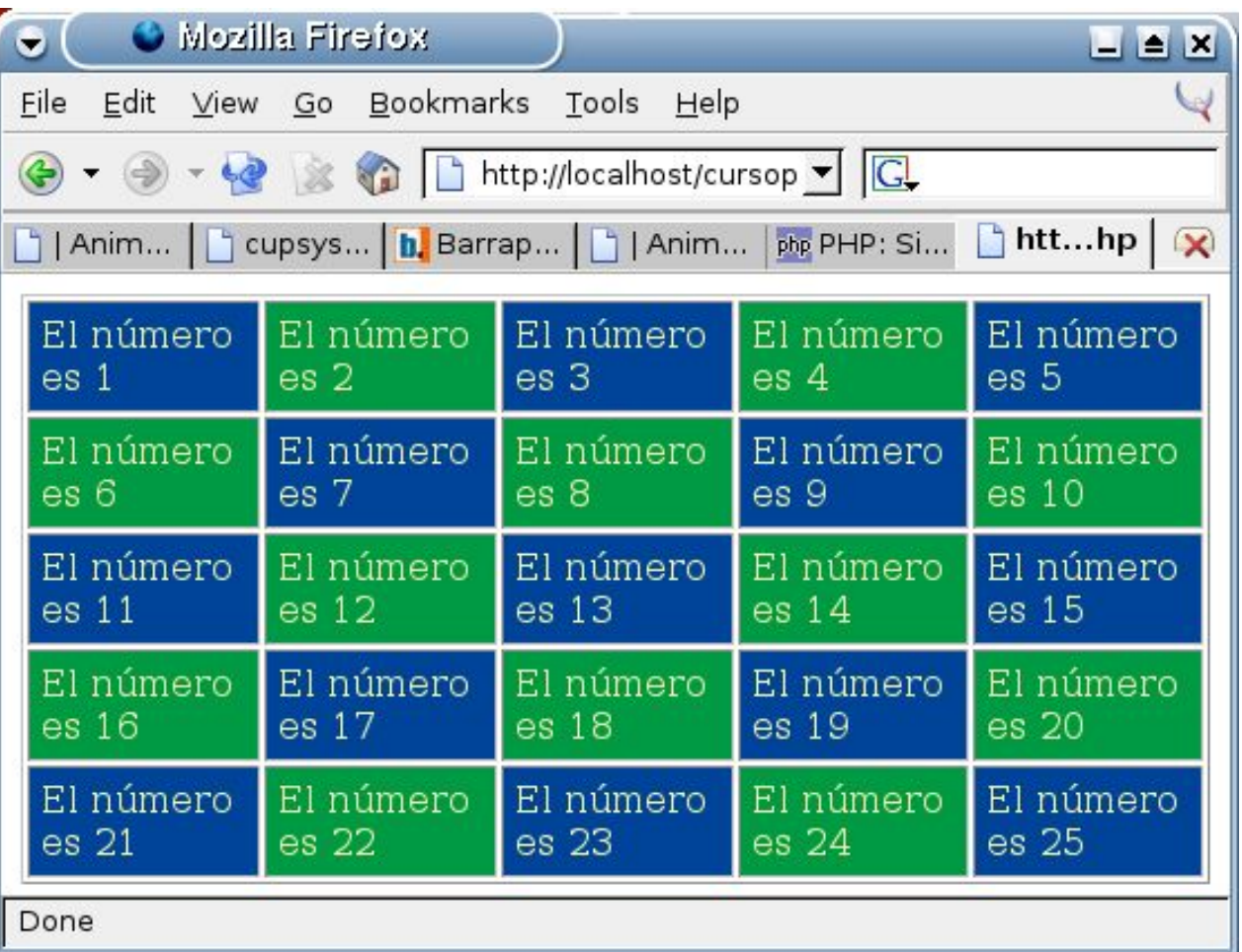

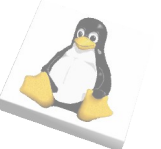

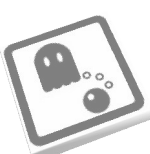

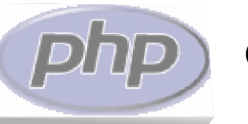

- Matrices
	- Acceso a una posición
		- A través de "[...]" echo (\$matriz[1]);
		- El índice de una matriz puede ser cualquier cosa

echo (\$matriz["gato"]);

- Creación de una matriz
	- $\bullet$  A través de "array()"
		- \$animales = array("Gato", "Perro", "Ornitorrinco");
		- En la posición 0 del array está el string "Gato", en la 1 "Perro" y así sucesivamente

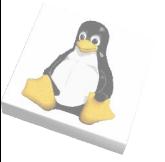

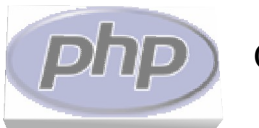

– Podemos especificar el índice de cada uno de los elementos:

\$matriz = array("felino" => "Gato", "canido" => "Perro", "monotrema" => "Ornitorrinco");

- Si hacemos: echo (array["monotrema"]);
- obtendremos la palabra "Ornitorrinco"
- Creación con corchetes
	- Podemos crear elementos de una matriz sobre la marcha:

\$matriz;

\$matriz[7] = "Texto de la posición 7";

// si no especificamos un índice, se inserta en la siguiente posición \$matriz[] = "Esto iría en la posición 8";

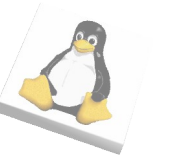

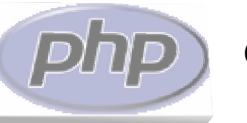

- Modificación de elementos
	- Podemos modificar un elemento de una matriz reasignando un valor
		- $\text{smatrix} = \text{array}(3 == 9080, 5 == 9080)$ ;
		- $smatrix[3] = "Gato";$
- Eliminación de elementos
	- Podemos eliminar elementos, o la matriz entera con "unset()"

 $$matrix = array(3 => "Oso", 5 => "Perro");$ unset(\$matriz[3]); // No hay nada en la posición 3 unset(\$matriz); // No hay nada en la matriz

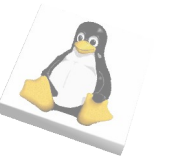

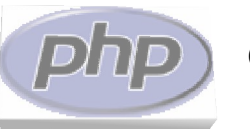

- Recorrido de un array con "foreach"
	- La estructura foreach, además de ser utilizada como hemos visto en la sección de estructuras de control puede usarse para obtener también los índices del array:

```
foreach (\text{sarray} as \text{else} => \text{else})
\{echo ("El elemento de la posición ".$clave." es ".$elem);
}
```
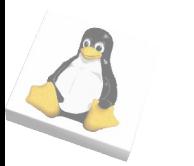

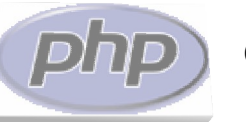

● Funciones

#### – Podemos definir nuestras propias funciones

```
© 2004/2005 – Jorge García (Bardok) e-ghost – ESIDE – Universidad de Deusto
            function <nombre_función> ($parm1, $parm2, ...)
             {
                 ...
                 return <resultado>;
             }
        \bullet Ej.:
             <?php
                 function saludar($nombre)
                 \{return "Hola ".$nombre."!";
                 }
                 saludar("Bardok");
             ?>
```
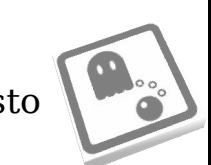

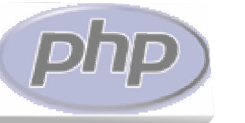

• Objetos

#### – Definición de una clase

class nombre\_clase [extends clase\_padre]

 $\{$ 

}

var \$atributo;

```
function nombre_clase() // Constructor
{}
```

```
function metodo()
{}
```
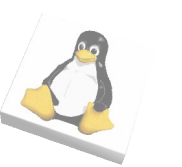

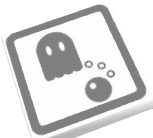

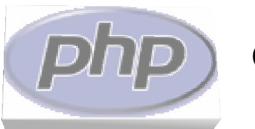

- Creación de objetos
	- Si tenemos una clase "ClaseA" podremos crear objetos mediante el operador "new"  $\text{sobjecto} = \text{new } \text{Class}.$
- El puntero "\$this"
	- Es una referencia al propio objeto. Se usa dentro de los métodos

```
© 2004/2005 – Jorge García (Bardok) e-ghost – ESIDE – Universidad de Deusto
            class ClaseA
            \{var $num;
                function getNum()
                 \{return $this->num; // "num" no lleva "$"
                 }
            }
```
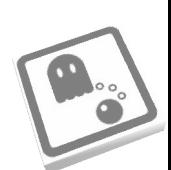

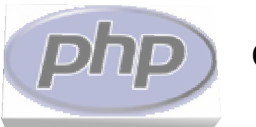

- Constructores
	- Un constructor es un método con el nombre de la clase. Se llama al crearse el objeto.

```
class Persona
```

```
\{
```
}

var \$nombre;

```
function Persona($nom)
\{$this->$nombre = $nom;
}
```

```
$p = new Persona("Bardok");
```
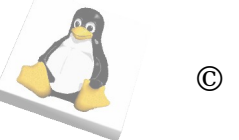

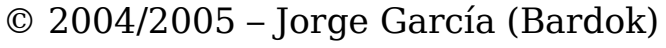

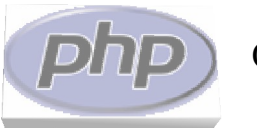

- Herencia
	- PHP soporta herencia de clases

```
class ClaseA
```

```
\{var $attrA;
    function getAttrA()
    { return $this->attrA; }
}
class ClaseB extends ClaseA
{
    var $attrB;
    function getAttrB()
    { return $this->attrB; }
}
$obj = new ClassB;$obj->getAttrA();
$obj->getAttrB();
```
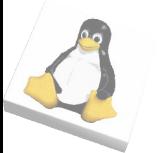

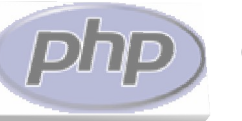

- Otros aspectos de interés:
	- Función "die(mensaje);":
		- Para la ejecución del script, y envía un mensaje como salida a la página
			- Para errores críticos

```
– Ej:
    if ($error_critico)
    \{die("Error crítico. No se puede continuar.");
    }
```
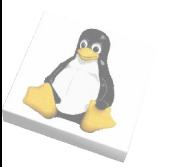

- Información desde formularios
	- La información de un formulario puede enviarse con el método "get" o el método "post"
	- Existendo dos arrays en PHP llamados "\$\_GET" y "\$\_POST"
		- Se accede por el nombre del parámetro
		- Se obtiene el valor del parámetro

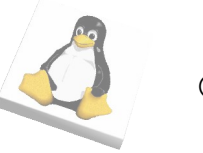

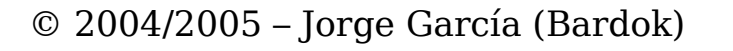

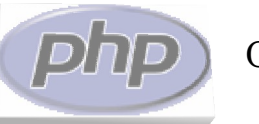

– Ejemplo: crear el siguiente fichero PHP (ejerparams.php):

```
<html>
    \leq?
       for each ($ET$ as $nombre => $param)\{?>
            -p>>?=\$nombre.": ".span?>>/p>>\langle?
        }
    ?>
    </body>
</html>
```
- Acceder a la página con la URL:
	- http://localhost/cursophp/ejerparams.php?login=bar dok&pass=1234\$email=mail@server.com

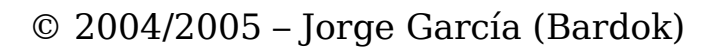

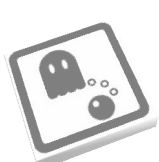

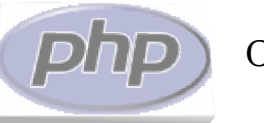

● Creamos la página "formparams.html" y enviamos los datos a "ejerparams.php":

<html>

 $<$ body $>$ 

<form method="get" action="ejerparams.php"> Login: <input type="text" name="login" /><br/> /> Password:  $\langle$ input type="password" name="pass" />  $\langle$ br /> Email:  $\langle$  input type="text" name="email"  $\langle$  >  $\langle$  >  $\rangle$ <input type="submit" value="Enviar" /> </form>

</body>

</html>

– Modificación: en lugar de utilizar el método "get" utilizar el "post"

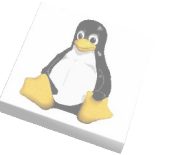

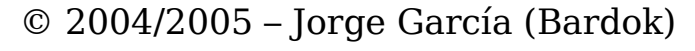

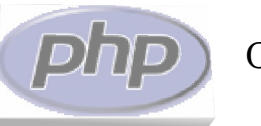

- Para acceder a un dato en concreto dentro de los arrays "\$\_POST" y "\$\_GET"
	- La clave para acceder a un elemento es el nombre del parámetro

echo ("El nombre de usuario utilizado es ".\$\_GET["login"]);

- Múltiples valores en un parámetro:
	- Un parámetro puede tener distintos valores a la vez:
		- El nombre del parámetro será "nombreparametro[]":

<input type="checkbox" name="sel[]" value="v1"/>Valor 1 <input type="checkbox" name="sel[]" value="v2"/>Valor 2

- El parámetro "nombreparametro" es un array con los elementos seleccionados.
- Si se seleccionan los dos checkboxes anteriores:

```
\text{sell}(0) \Rightarrow "v1"
\text{self11} = \text{``v2''}
```
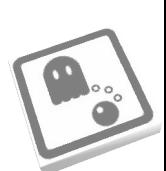

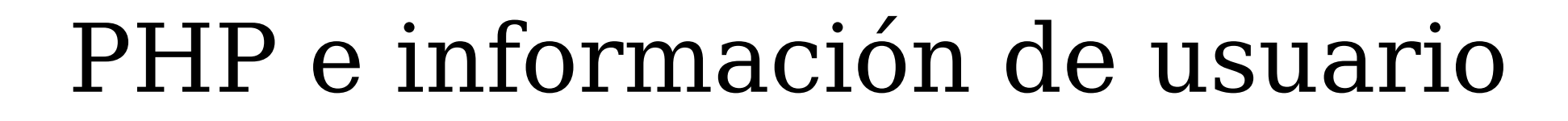

- Variables de sesión
	- Podemos guardar información del usuario que se mantendrá mientras no se cierre el navegador
		- Se transmite de unas páginas a otras
		- El ejemplo más clásico: carrito de la compra
		- Otra utilidad: validación de usuarios
	- Todo lo que guardemos en el array "\$\_SESSION" quedará almacenado de este modo
		- Para poder usarlo: lo primero en la página, llamada a "session\_start(); "

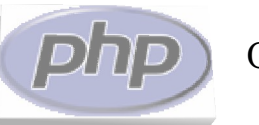

- Ejemplo: página pública/privada
	- public private.php

```
<?php
     session start();
     if (isset($_GET["accion"]))
      {
            $accion = $ GET['accion'];if (\text{Saccion} == "Login")\left\{ \right.$ SESION["login"] = $ GET["login"];
            }
           else if ($accion == "Desconectar")
            {
                 unset($ SESSION["login"]);
            }
      }
      $registrado = isset($_SESSION["login"]);
     if ($registrado)
      {
            $login = $ <b>SESSION['login']</b>;}
?>
```

```
© 2004/2005 – Jorge García (Bardok) e-ghost – ESIDE – Universidad de Deusto
               <html><body>
                    <?php
                        if ($registrado)
                         {
                         ?>
                              <p>Bienvenido, <b><?=$login?></b></p>
                              <p><a href="private_login.php">Link a una página privada</a></p>
                              <form method="get" action="public_private.php">
                              <input type="submit" name="accion" value="Desconectar" />
                              </form>
                         <?php
                         }else{
                         ?>
                              <p>Por favor, introduce tu nombre de usuario</p>
                              <form method="get" action="public_private.php">
                              Nombre de usuario: \langleinput type="text" name="login" /> \langlebr />
                              <input type="submit" name="accion" value="Login" />
                              </form>
                         <?php
                         }
                    ?>
                    </body>
               </html>
```
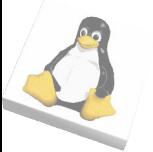
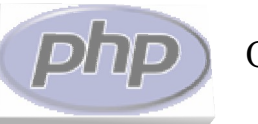

# PHP e información de usuario

```
• private login.php
     <?php
          session_start();
     ?>
     <html>
          <body>
          <?php
              if (isset($_SESSION["login"]))
               {
                    echo ("El nombre de usuario es ".$_SESSION["login"]);
               }
               else
               {
                    echo("No hay nombre de usuario");
               }
          ?>
          </body>
     </html>
```
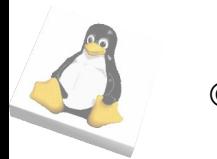

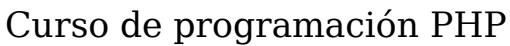

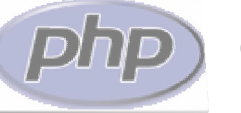

# Bases de datos en PHP

- Es posible acceder a bases de datos a través de PHP
	- Uso de módulos de bases de datos
	- Gran candidad de bases de datos soportadas
	- En nuestro caso usaremos MySQL como servidor de bases de datos junto con PHPMyAdmin para administrar las mismas

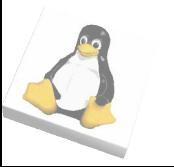

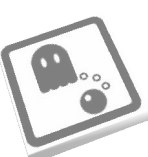

## Configuración del servidor de base de datos

- Paquetes a instalar
	- En el caso de utilizar Debian, los paquetes a instalar son:
		- mysql-client, mysql-server, php4-mysql, phpmyadmin, mysqlcc, mysqlcc-i18n
			- mysql-client y mysql-server instalarán tanto el cliente como el servidor de base de datos
				- En caso de que la base de datos tenga un ordenador servidor propio, habría que instalar el servidor en él, y el cliente en el servidor web
			- php4-mysql instala el módulo que permite a PHP interactuar con MySQL
			- mysqlcc es un frontend de configuración de bases de datos, y phpmyadmin permite administración web

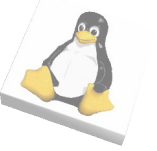

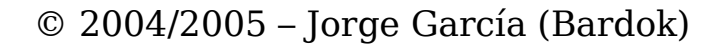

## Configuración del servidor de base de datos

- Creación de una base de datos y un usuario administrador
	- Ejecutar mysqlcc y crear una conexión:

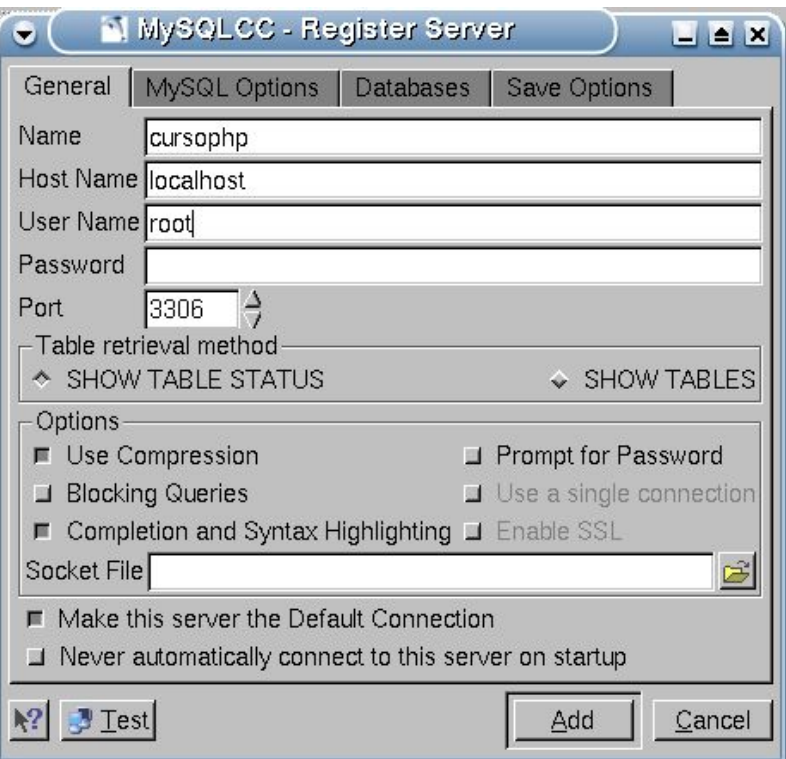

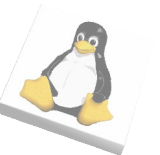

### Configuración del servidor de base de datos

- Crear un usuario llamado "cursophp" con clave "cursophp" y todos los priviliegios globales en localhost
	- NOTA: esto es terriblemente inseguro, pero útil para este curso

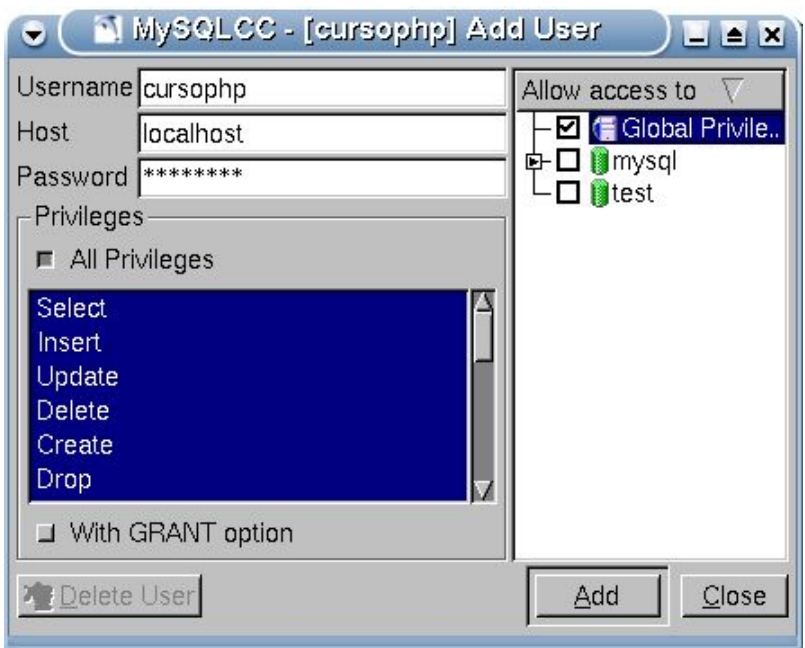

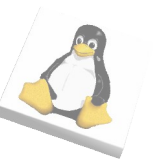

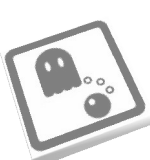

### Configuración del servidor de base de datos

- Accedemos a PHPMyAdmin
	- http://localhost/phpmyadmin

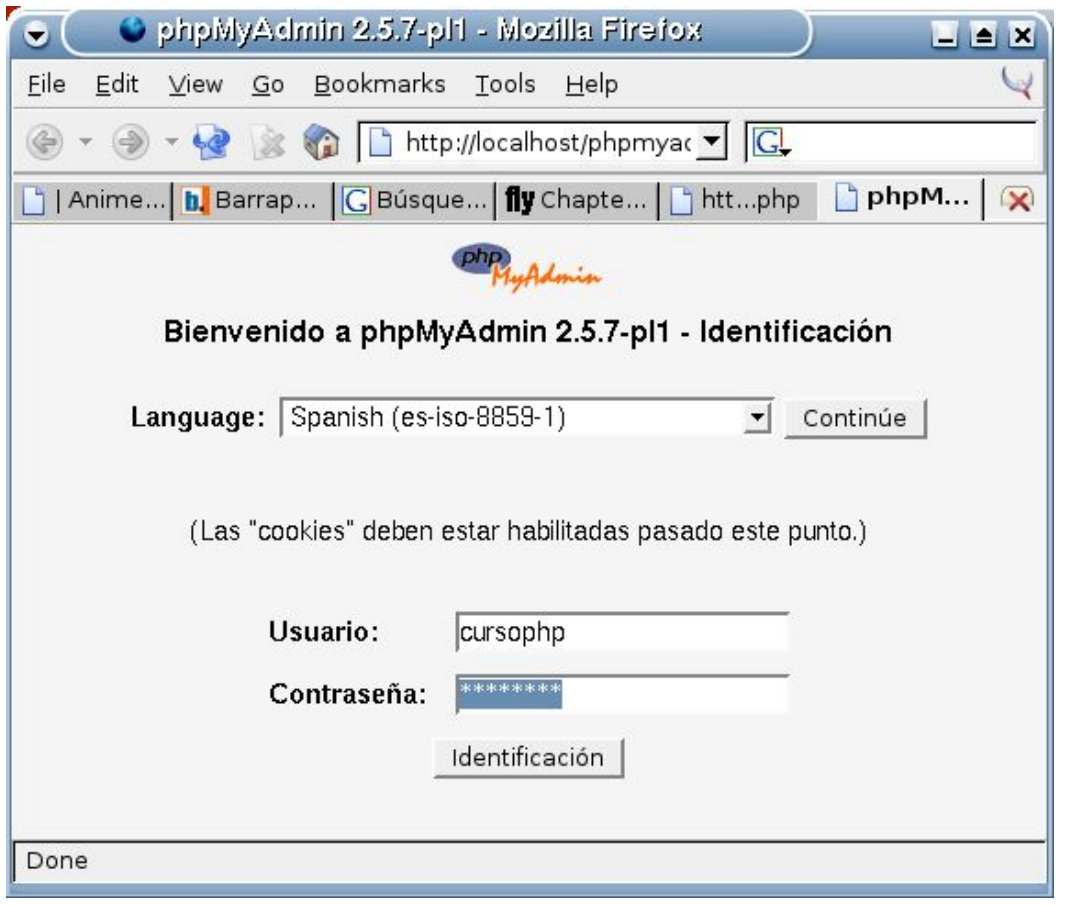

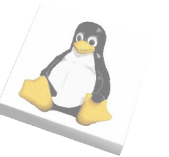

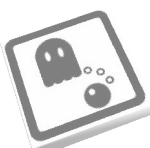

### Configuración del servidor de base de datos

#### – Creamos una base de datos "ejemplo"

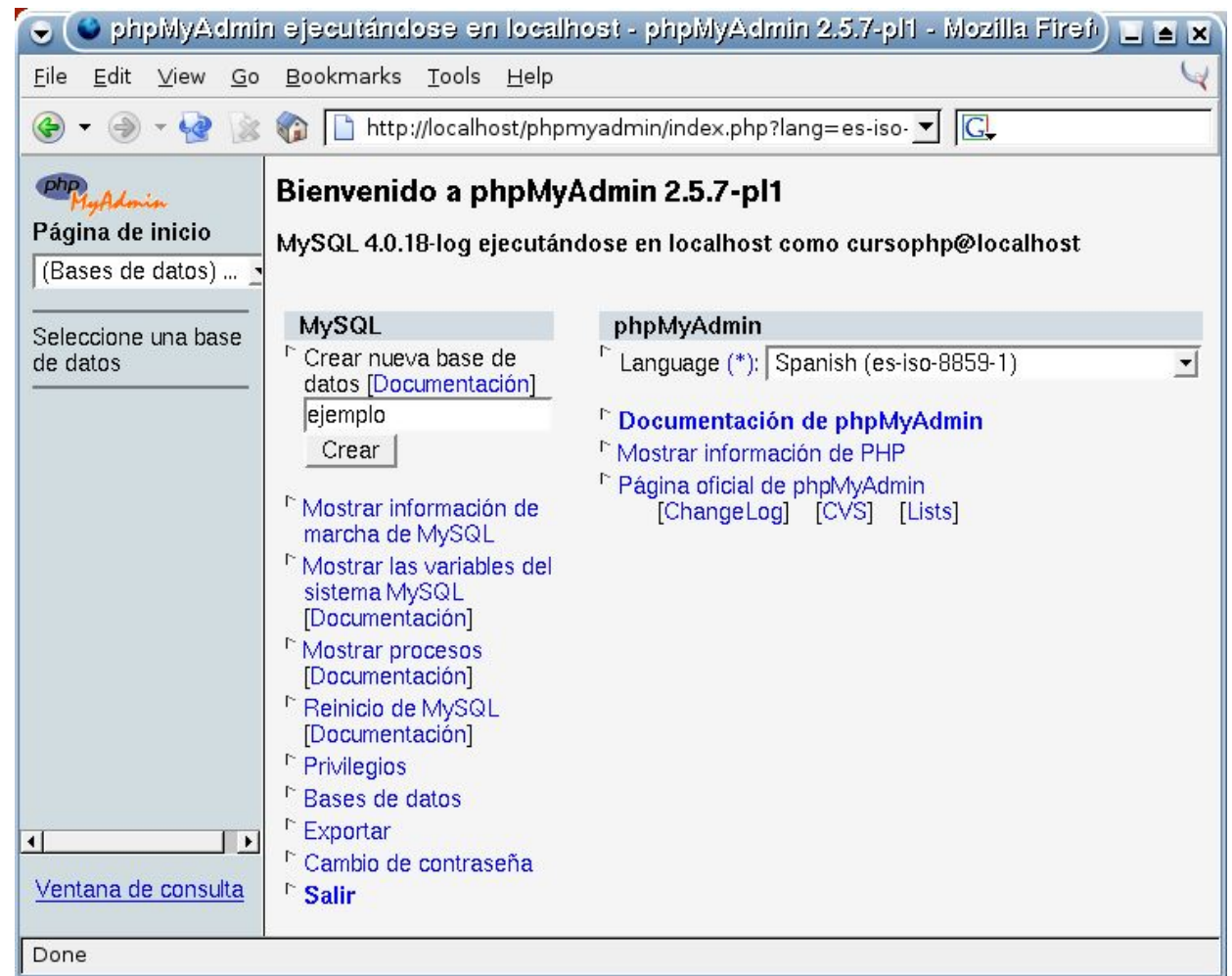

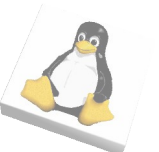

## Configuración del servidor de base de datos

### – Creación de una tabla

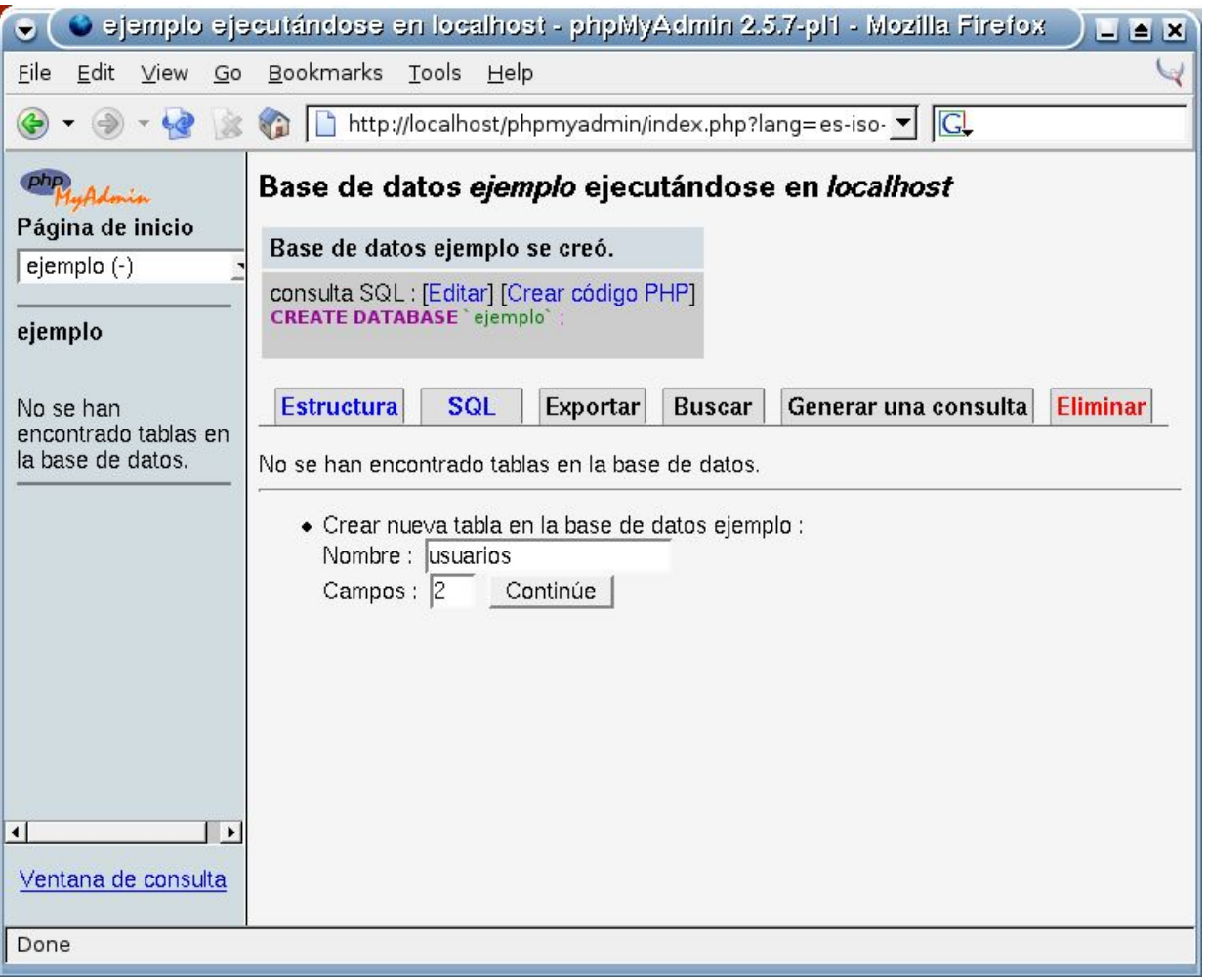

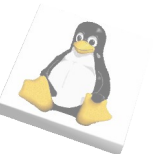

## Configuración del servidor de base de datos

#### – Estructura de una tabla

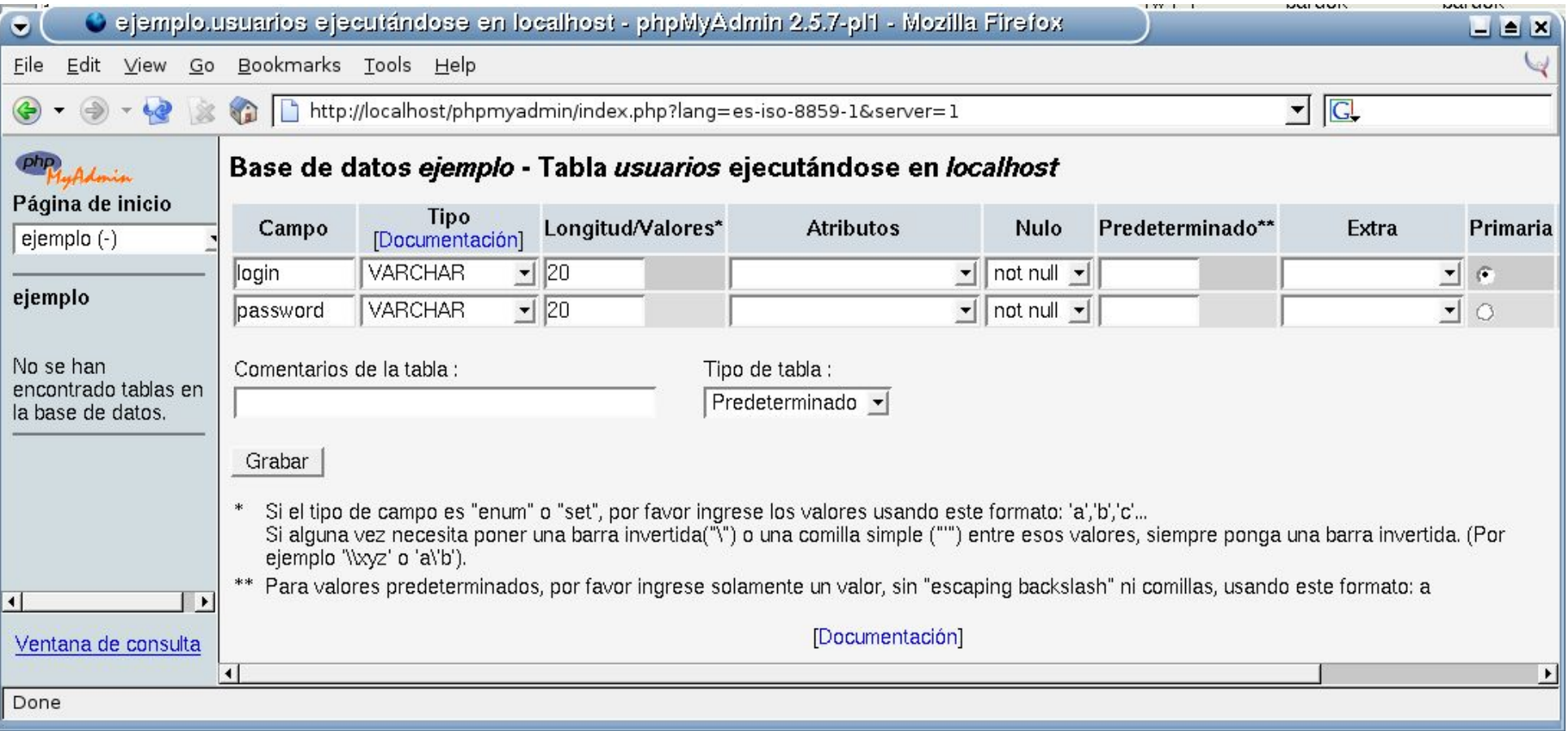

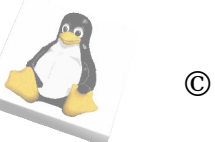

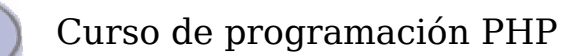

- Una vez instalado el módulo de MySQL tenemos un API de funciones para interactuar con bases de datos MySQL
- Pasos a seguir:
	- Conexión con el servidor de Base de Datos
	- Selección de la base de datos
	- Trabajar con las tablas
		- En caso de selección, trabajar con los registros
	- Cerrar la conexión con la base de datos

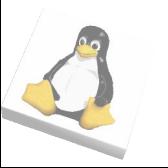

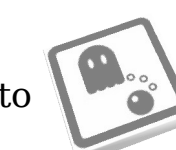

- Conexión con el servidor de base de datos
	- \$db = mysql\_connect("host","usuario","password");
	- La conexión a la base de datos devuelve un identificativo de la conexión a la base de datos
		- Si ha habido error, el objeto devuelto será FALSE
- Selección de la base de datos
	- mysql\_select\_db("nombre\_de\_base\_de\_datos", \$db);
	- Las operaciones posteriores se efectuarán sobre la base de datos seleccionada
		- Si ha habido error, devuelve FALSE

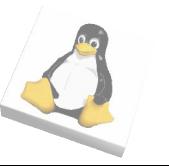

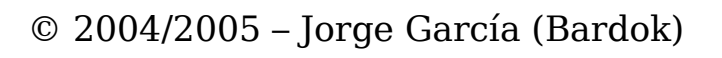

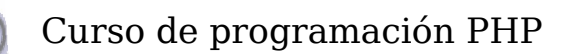

- Trabajar con las tablas
	- mysql\_query("sentencia\_sql");
	- La sentencia SQL puede ser una inserción, borrado, actualización o selección
	- $\bullet$  Ej:
		- mysql\_query("INSERT INTO usuarios VALUES ("pepe","aaaaa")");
	- En el caso de realizarse una selección, se devolverá un objeto con el identificativo del resultado de la misma
		- \$res = mysql\_query("SELECT login,password FROM usuarios");

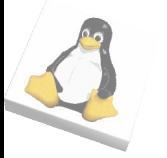

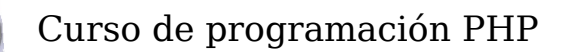

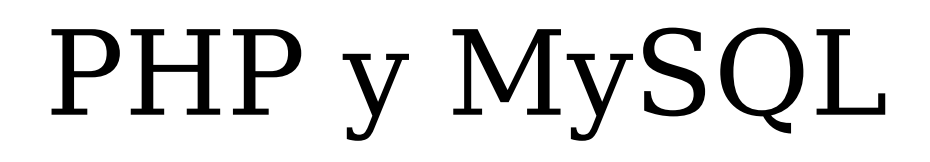

- Una vez realizada la selección, podemos recorrer el resultado utilizando:
	- mysql\_fetch\_row(\$res);
	- Esta función devuelve FALSE si no hay más filas para procesar, y en caso contrario, devuelve la fila
	- Podemos acceder a los valores de esta manera:

```
$res = mysql_query("SELECT login, password FROM usuarios");
while (list($l, $p) = mysgl fetch row($res))
\{
```

```
echo("El login es ".$l." y el password ".$p."." );
```
}

- Cerrar la conexión con la base de datos
	- mysql\_close(\$db);

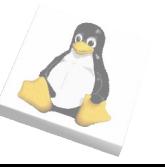

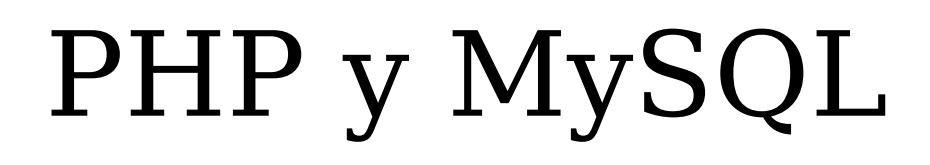

- Ejemplo:
	- Introducir elementos en la tabla "usuarios" a través de PHPMyAdmin, y crear una página PHP que los muestre:

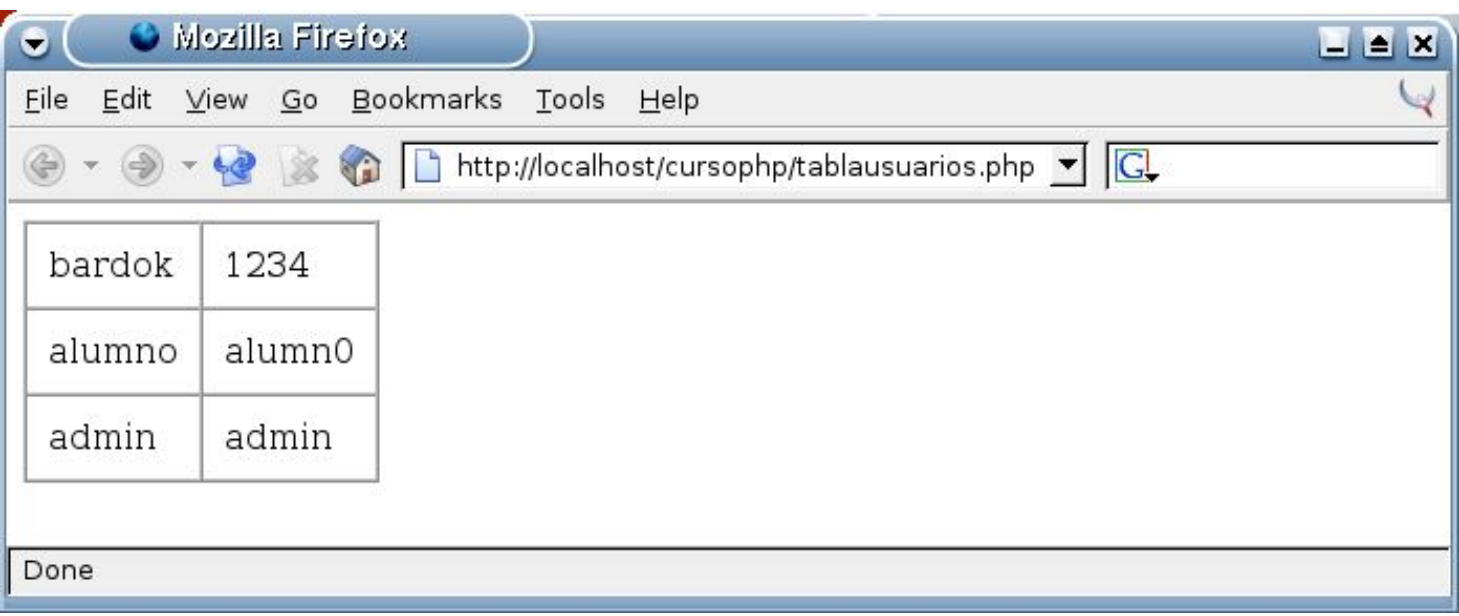

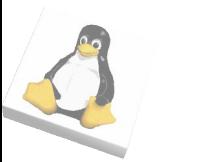

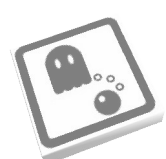

- Ejercicio:
	- Dar de alta una tabla en la base de datos (con la estructura que se quiera)
		- Insertar elementos en la tabla
	- Crear una página que tenga
		- Un formulario que permita altas, bajas y modificaciones en la tabla
		- Un listado con los elementos de la tabla
			- Los elementos son enlaces que, pulsados, nos llevan a la misma página, pero con el elemento seleccionado (sus datos aparecen en el formulario)

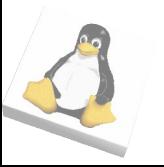

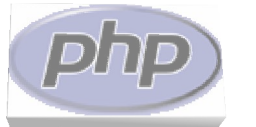

#### ● Propuesta de tabla:

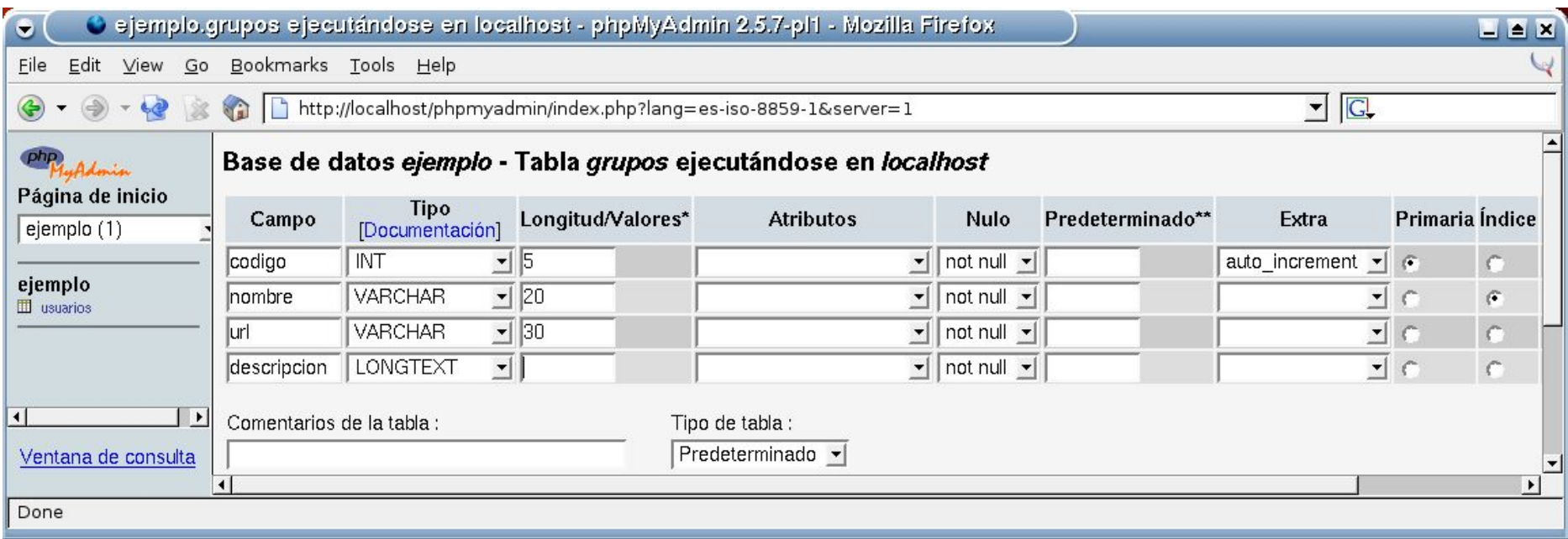

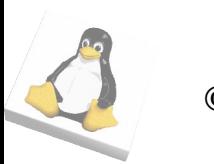

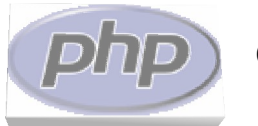

# PHP y MySQL

#### ● Propuesta de interfaz (gestiongrupos.php):

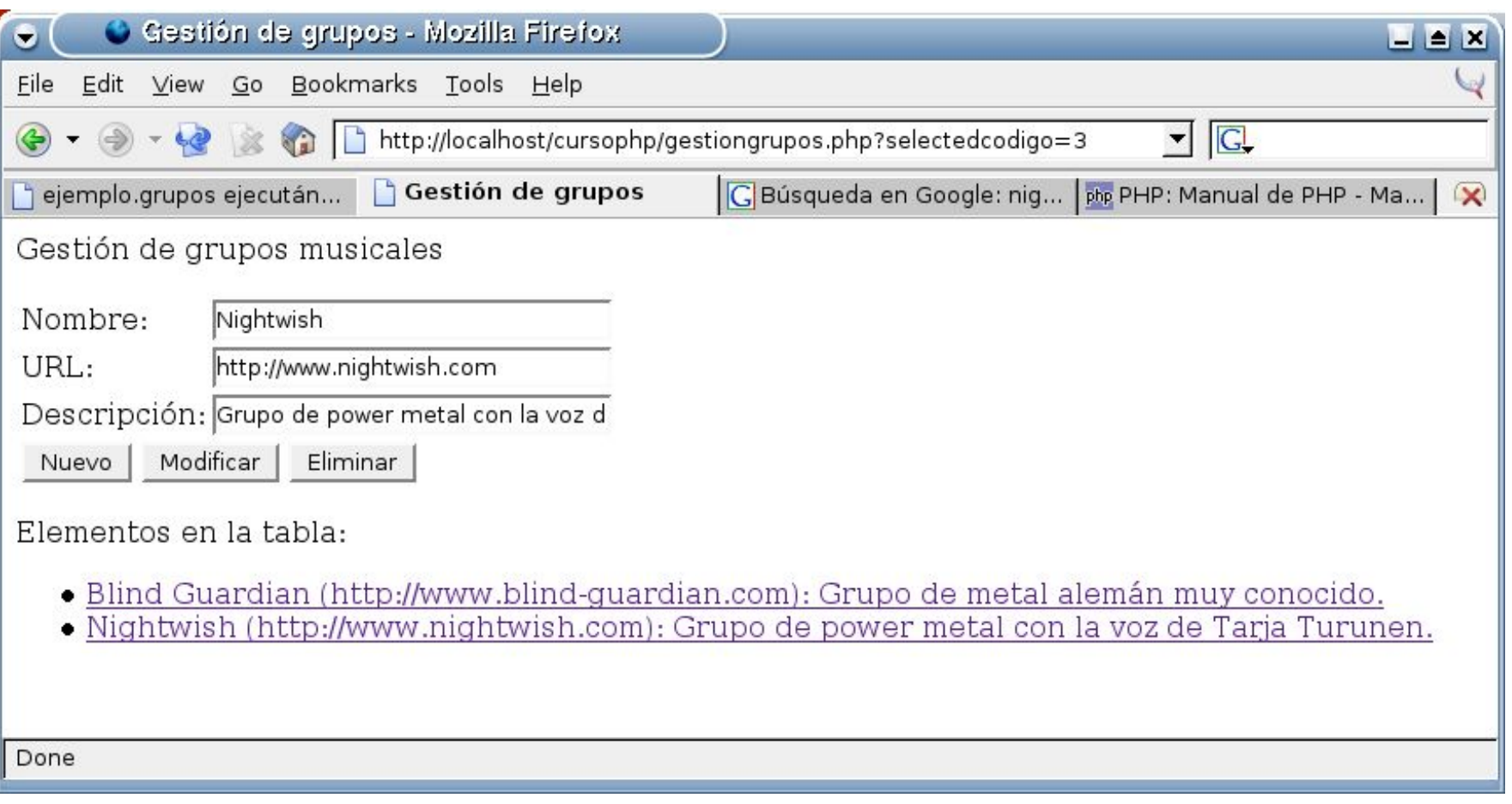

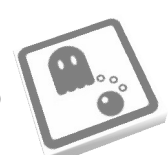

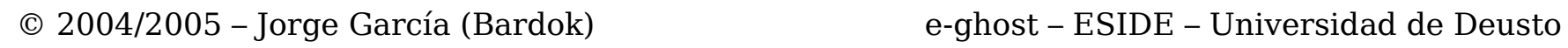

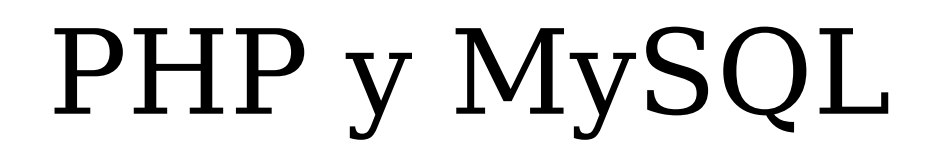

- Propuesta de estructura:
	- La página se puede dividir en varios "bloques"
		- Conexión a la base de datos
		- Gestión de los comandos
			- Todos los elementos de tipo "submit" tienen como nombre "accion" y como "value" la accion que realizan
		- Recuperación de los datos del grupo seleccionado (si lo hay)
			- Al seleccionar un grupo, se pasará como parámetro el código del mismo
		- Página web en sí
			- Formulario: si hay algún grupo seleccionado, sus valores se muestran en los componentes, se muestran los botones "modificar" y "eliminar" y se guarda el código seleccionado en un campo "hidden"
			- Listado: recorrido de la tabla. Cada elemento es un link a la propia página con el formato: "gestiongrupos.php?selectedcodigo=<codigo>" (ej.: gestiongrupos.php?selectedcodigo=3)
		- Desconexión de la base de datos

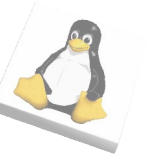

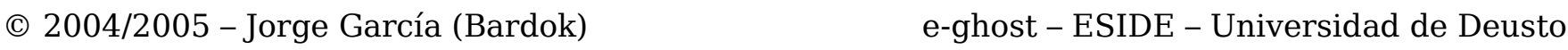

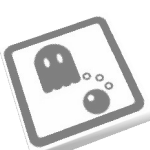